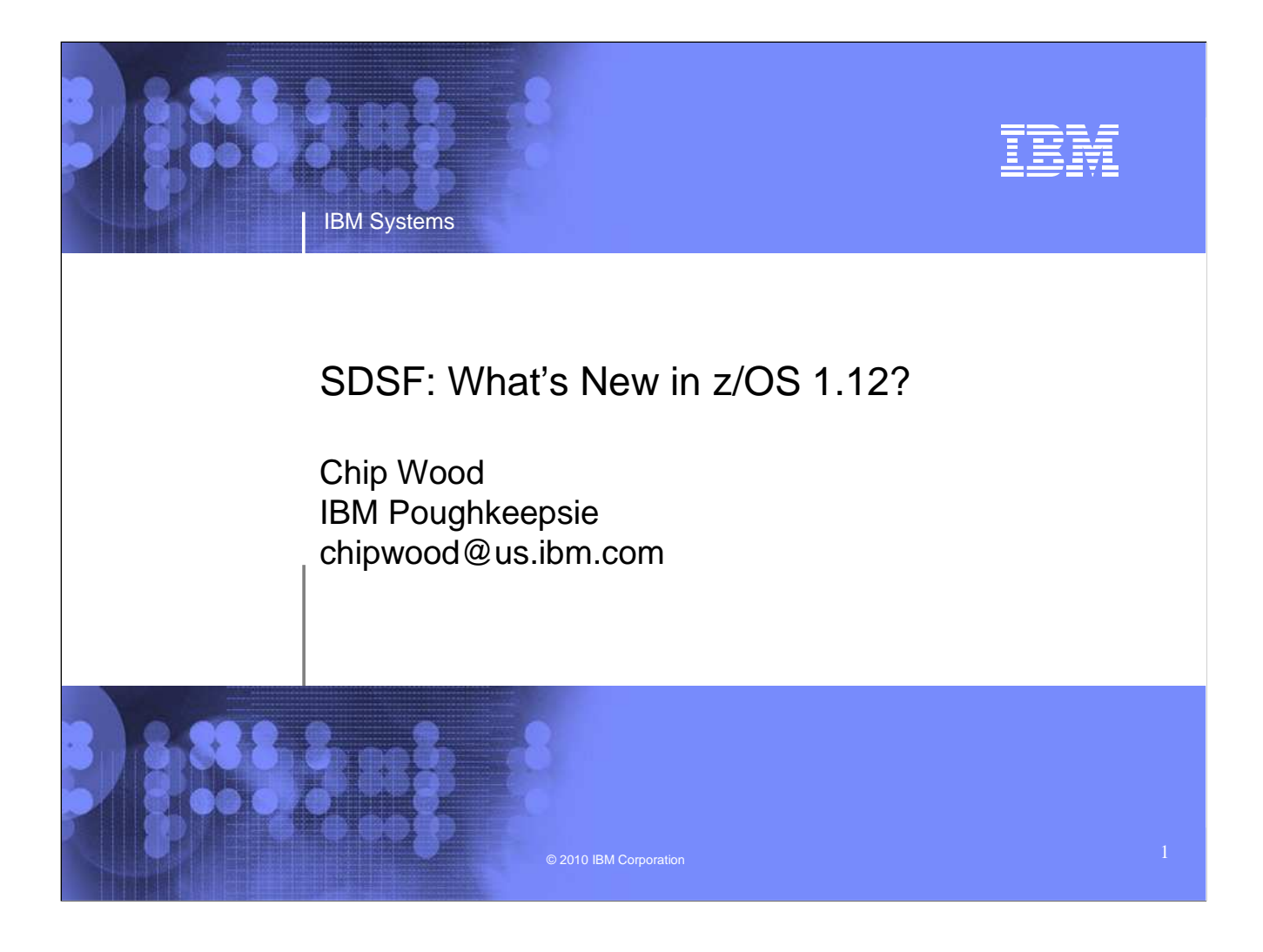

In z/OS 1.12 SDSF, several new functions are introduced, including additional JES3 support, a Health Checker History display, and support for Java.

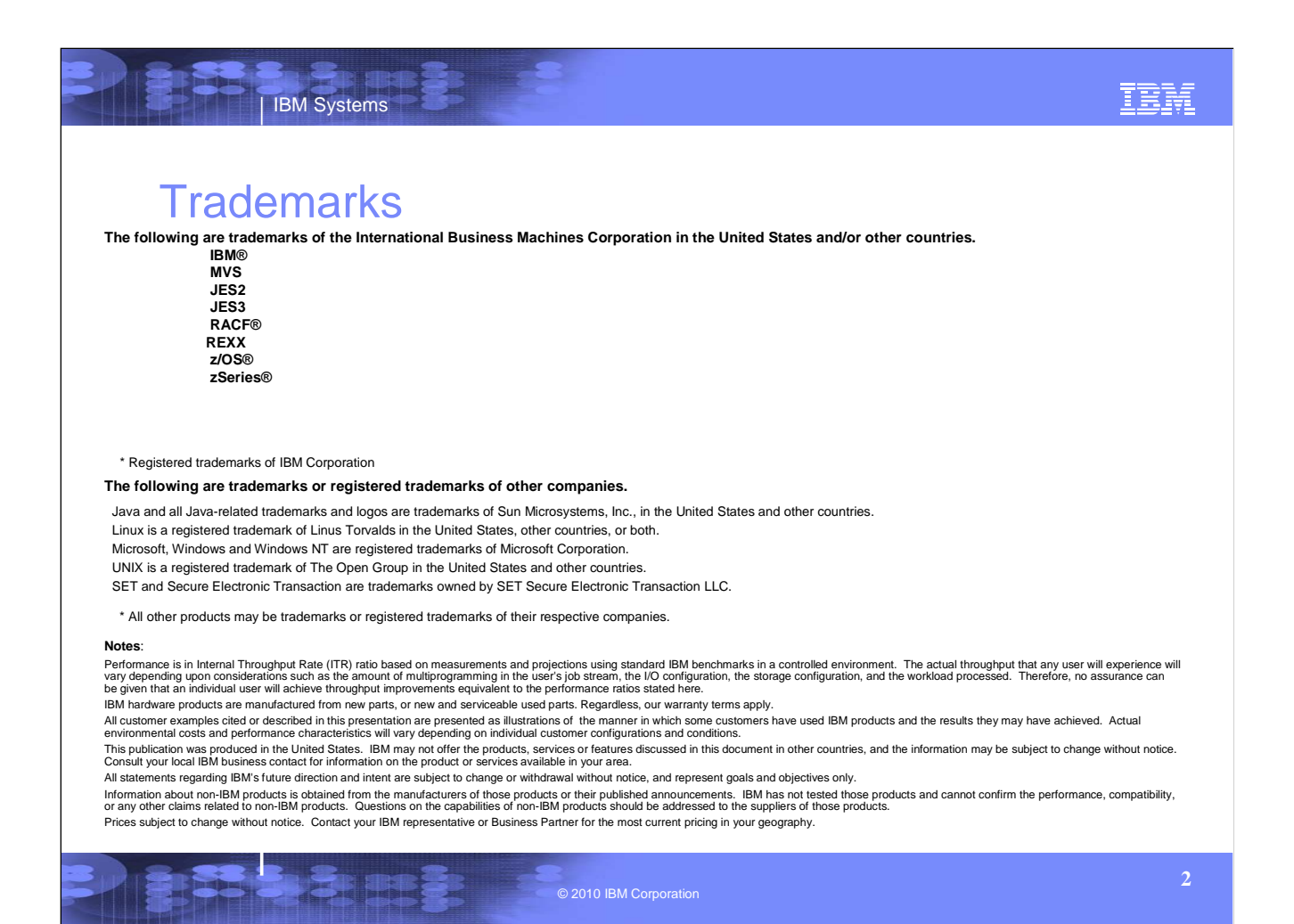

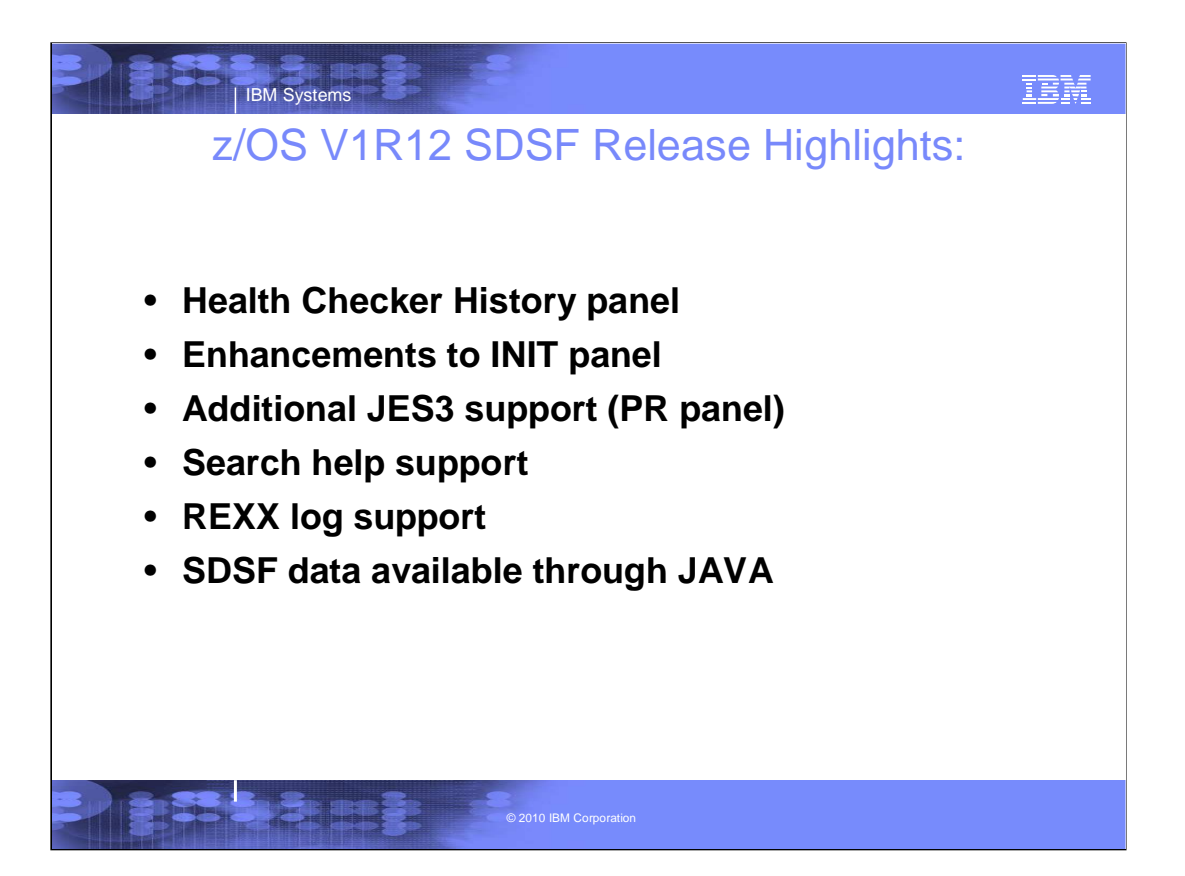

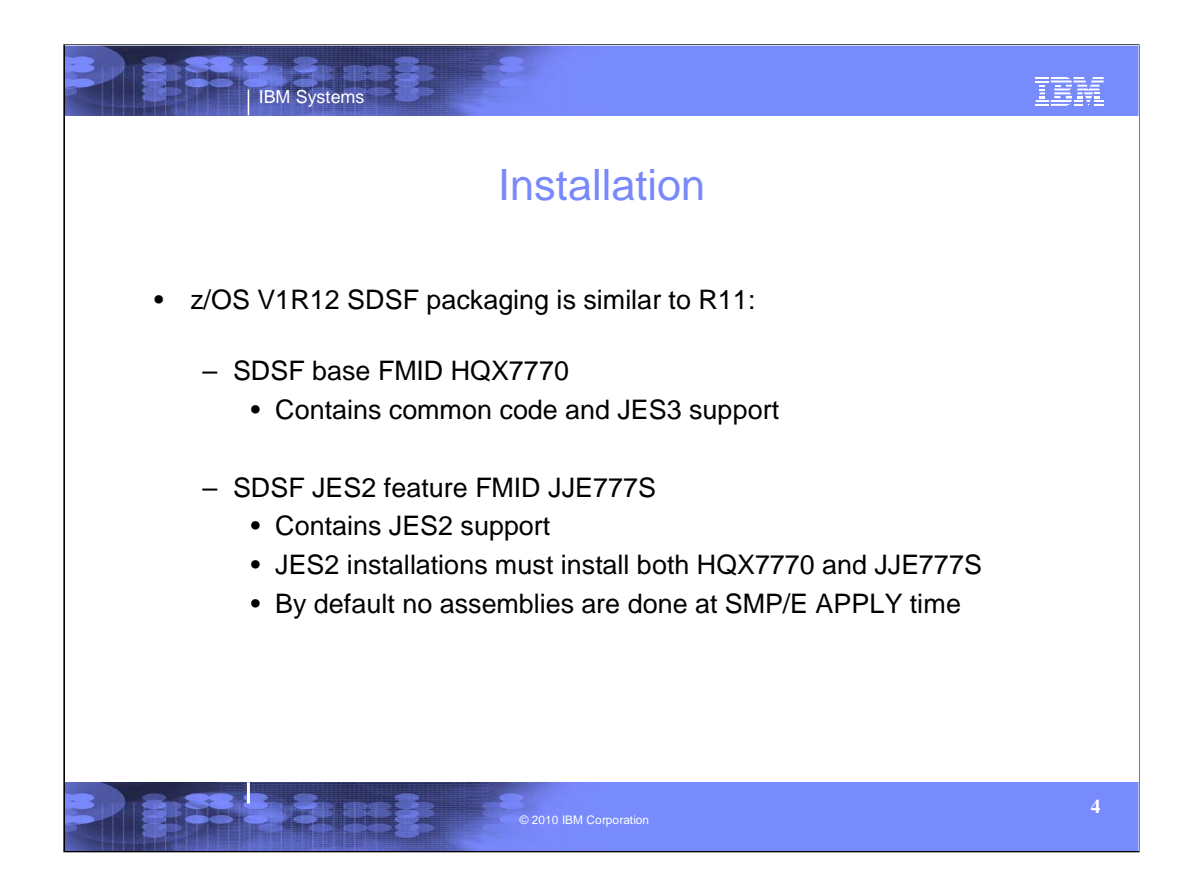

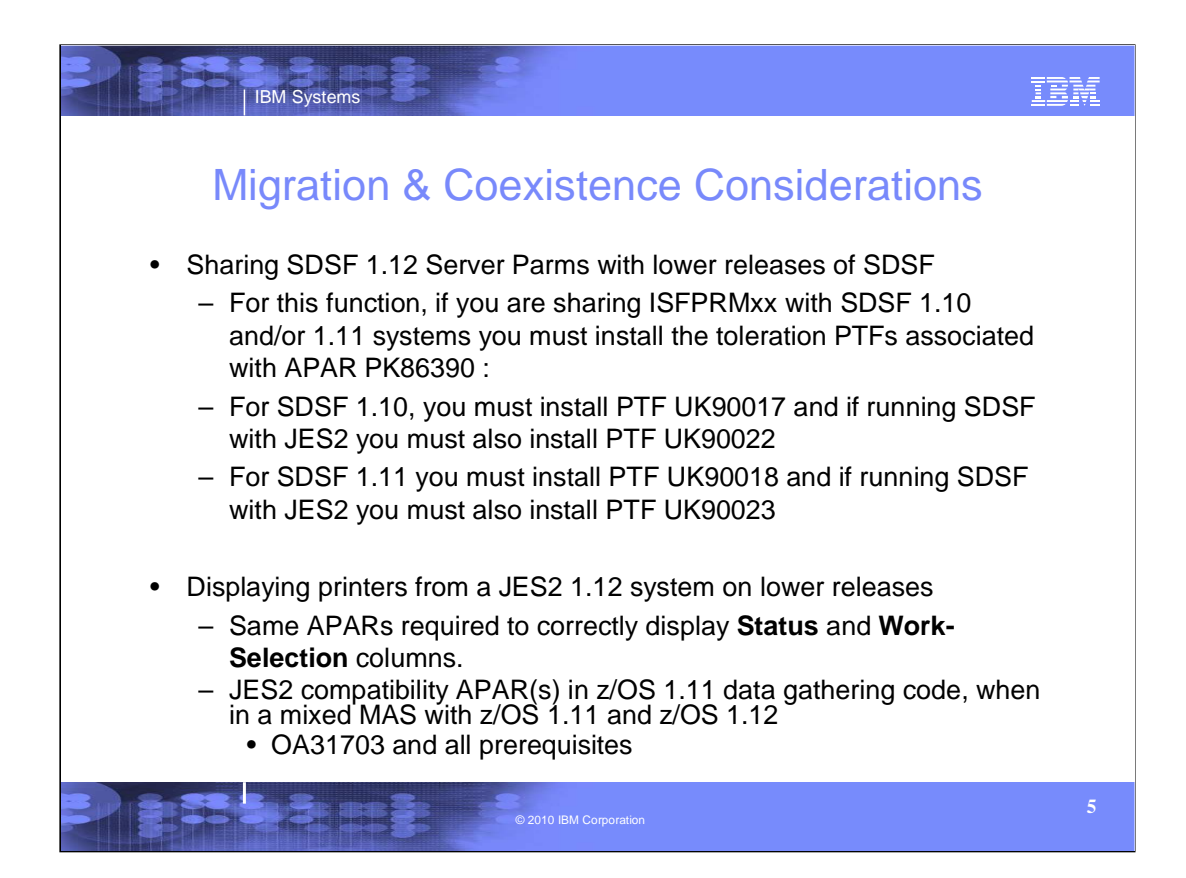

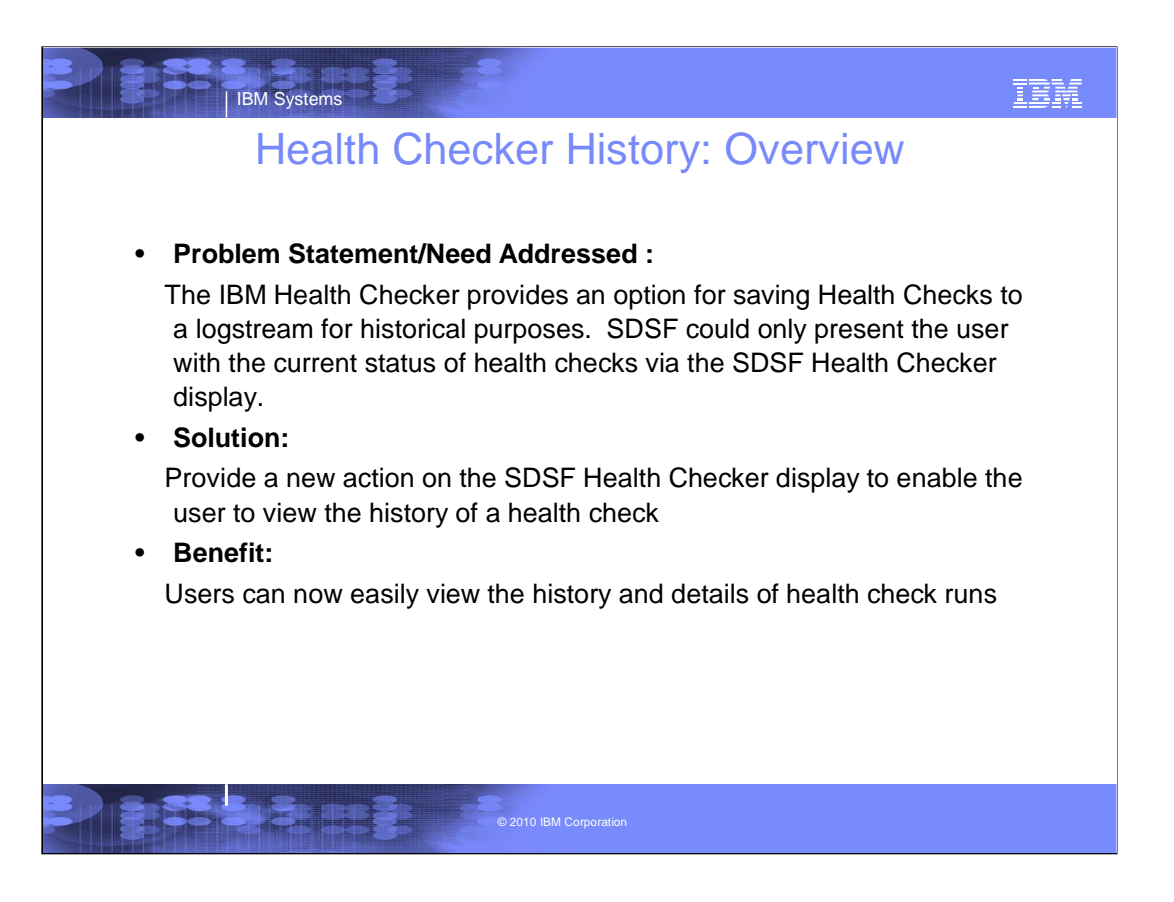

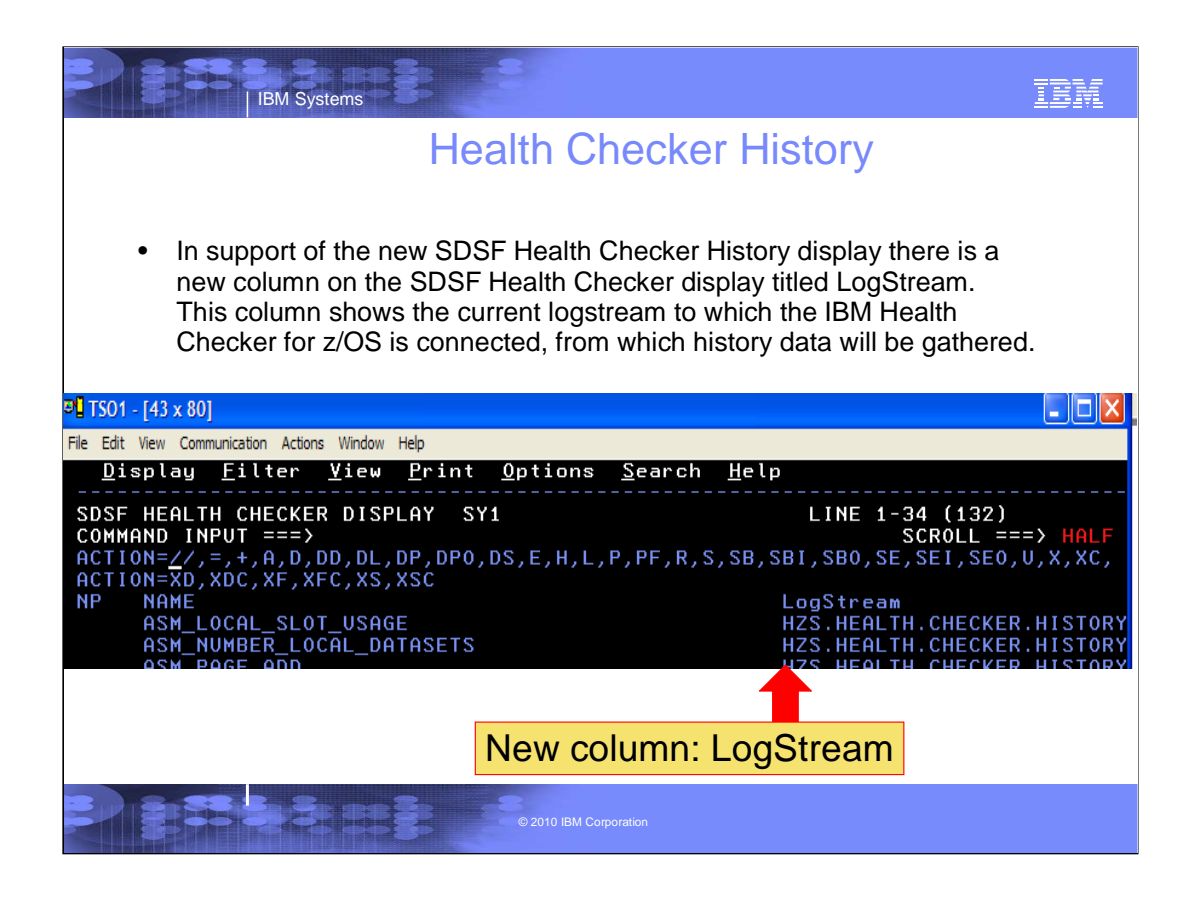

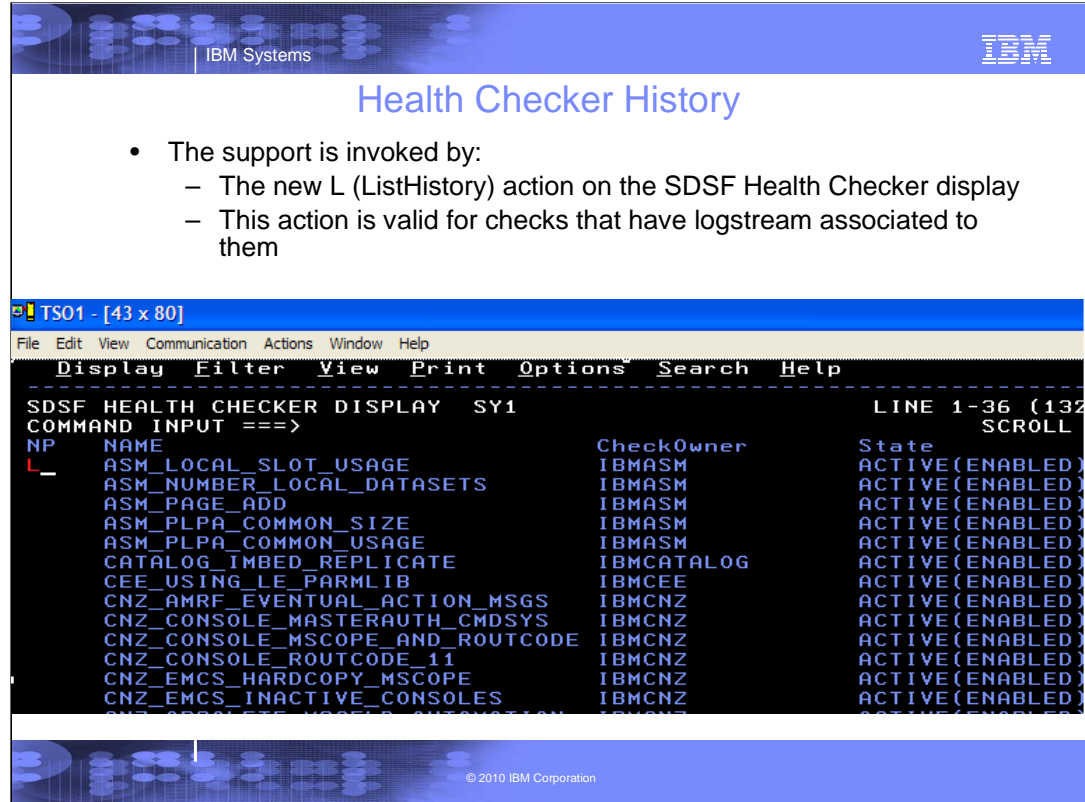

In this example the L action invokes the SDSF Health Checker History display for the ASM\_LOCAL\_SLOT\_USAGE check

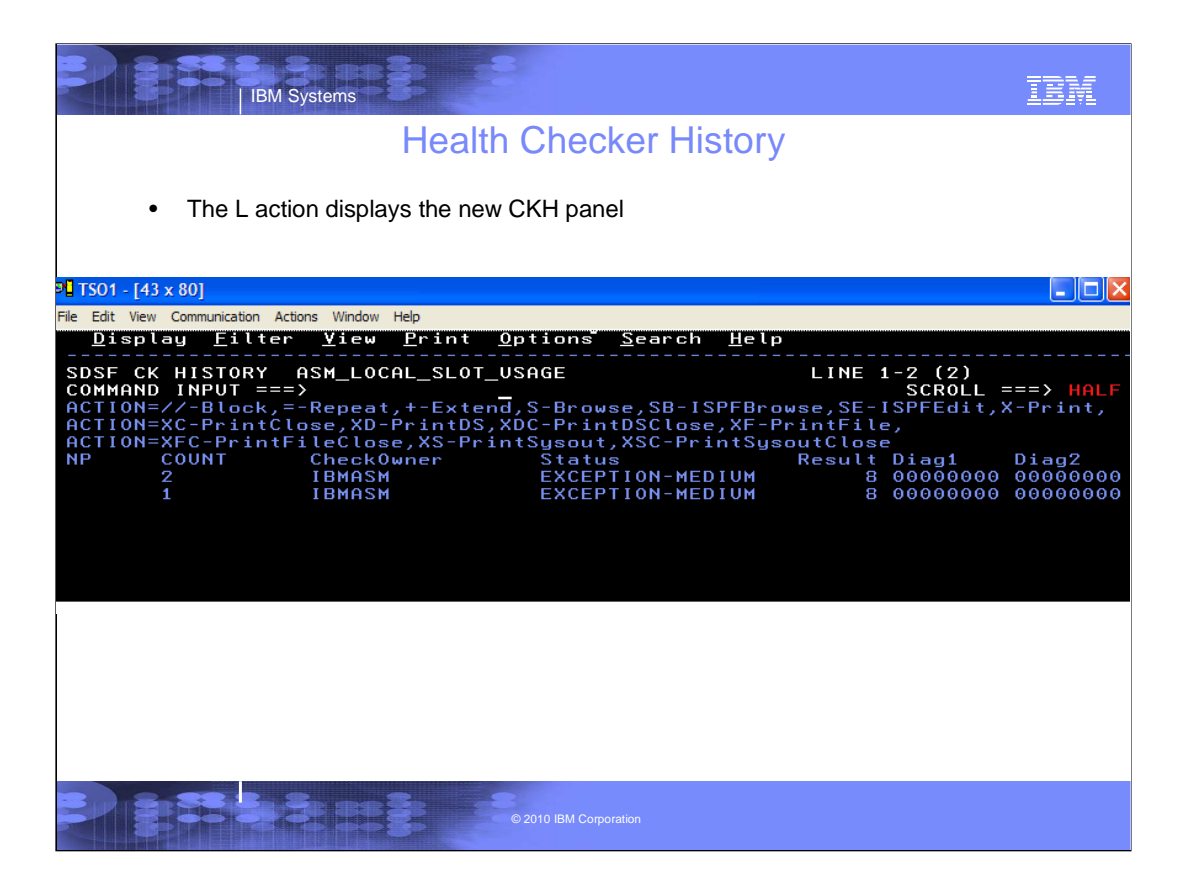

In this example the L action invokes the SDSF Health Checker History display for the ASM\_LOCAL\_SLOT\_USAGE check

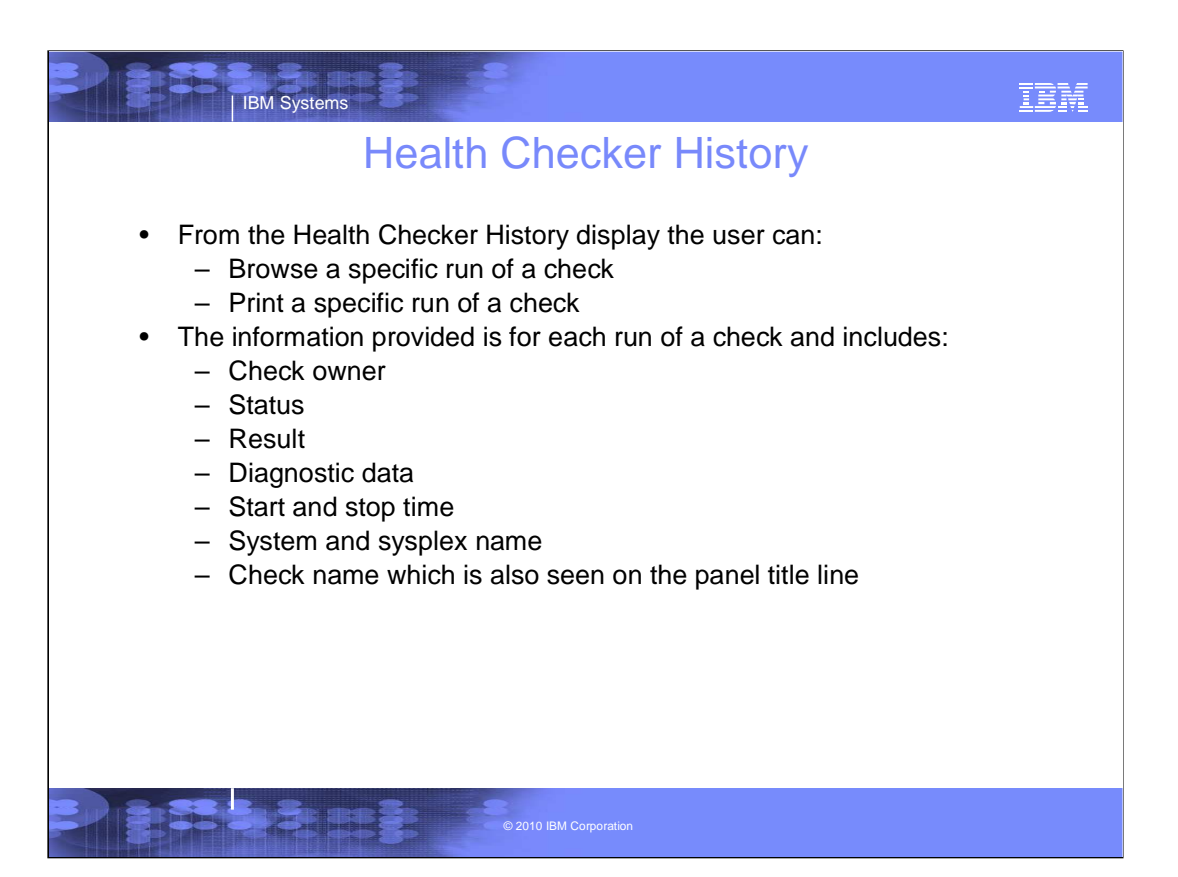

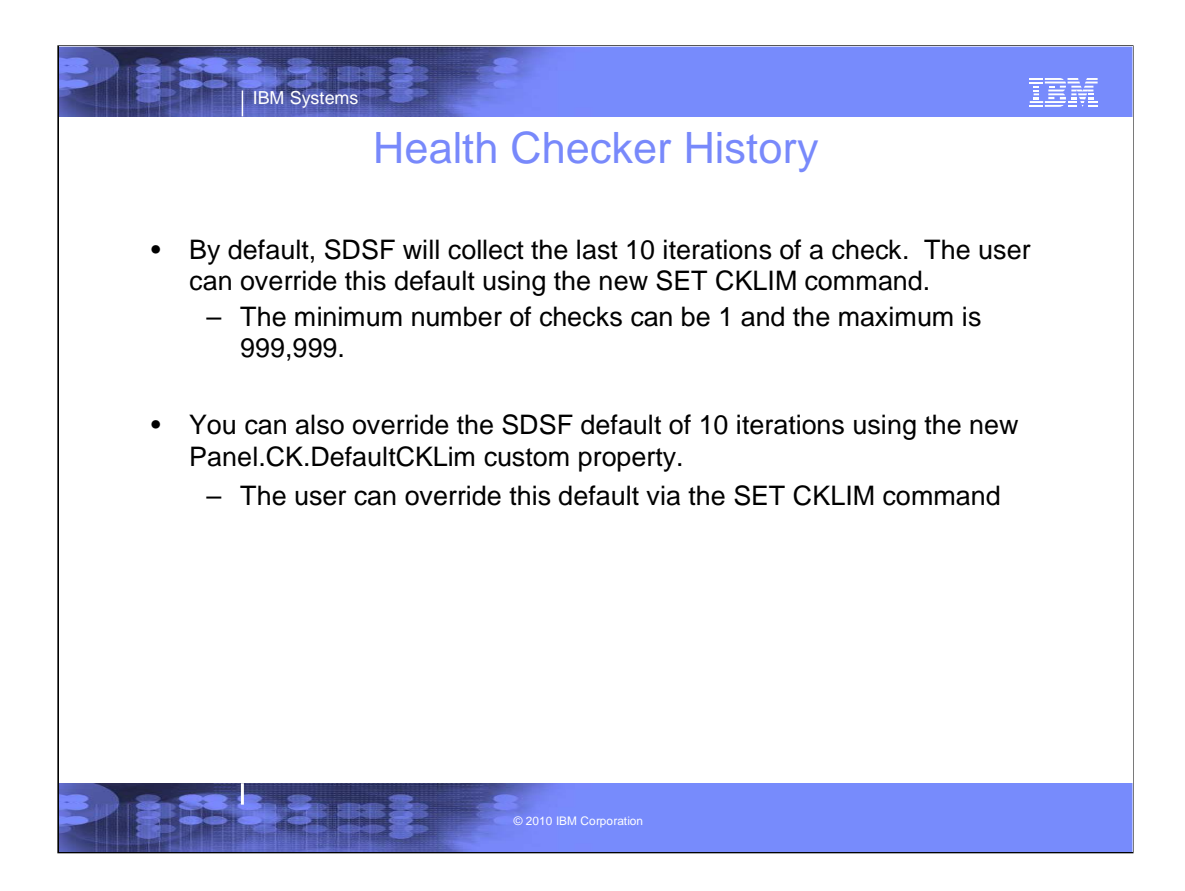

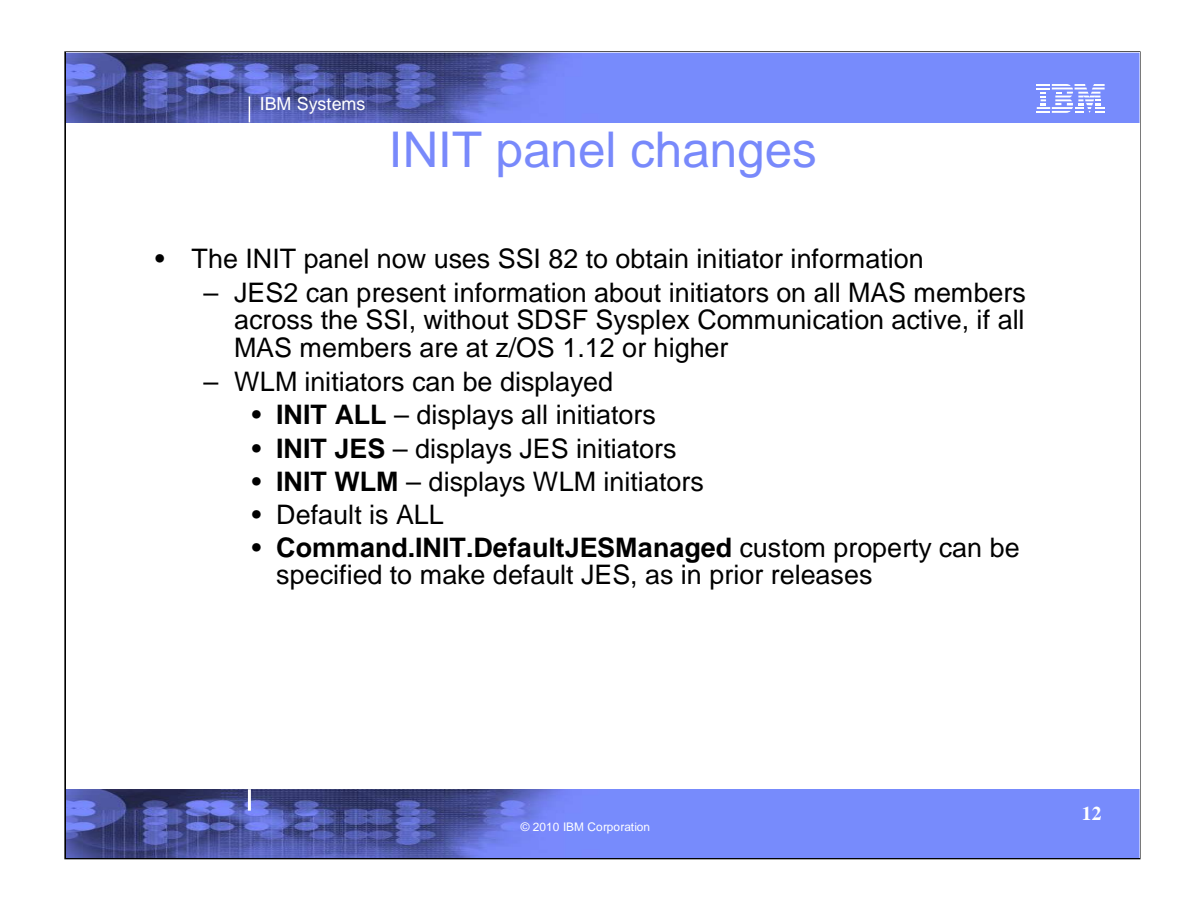

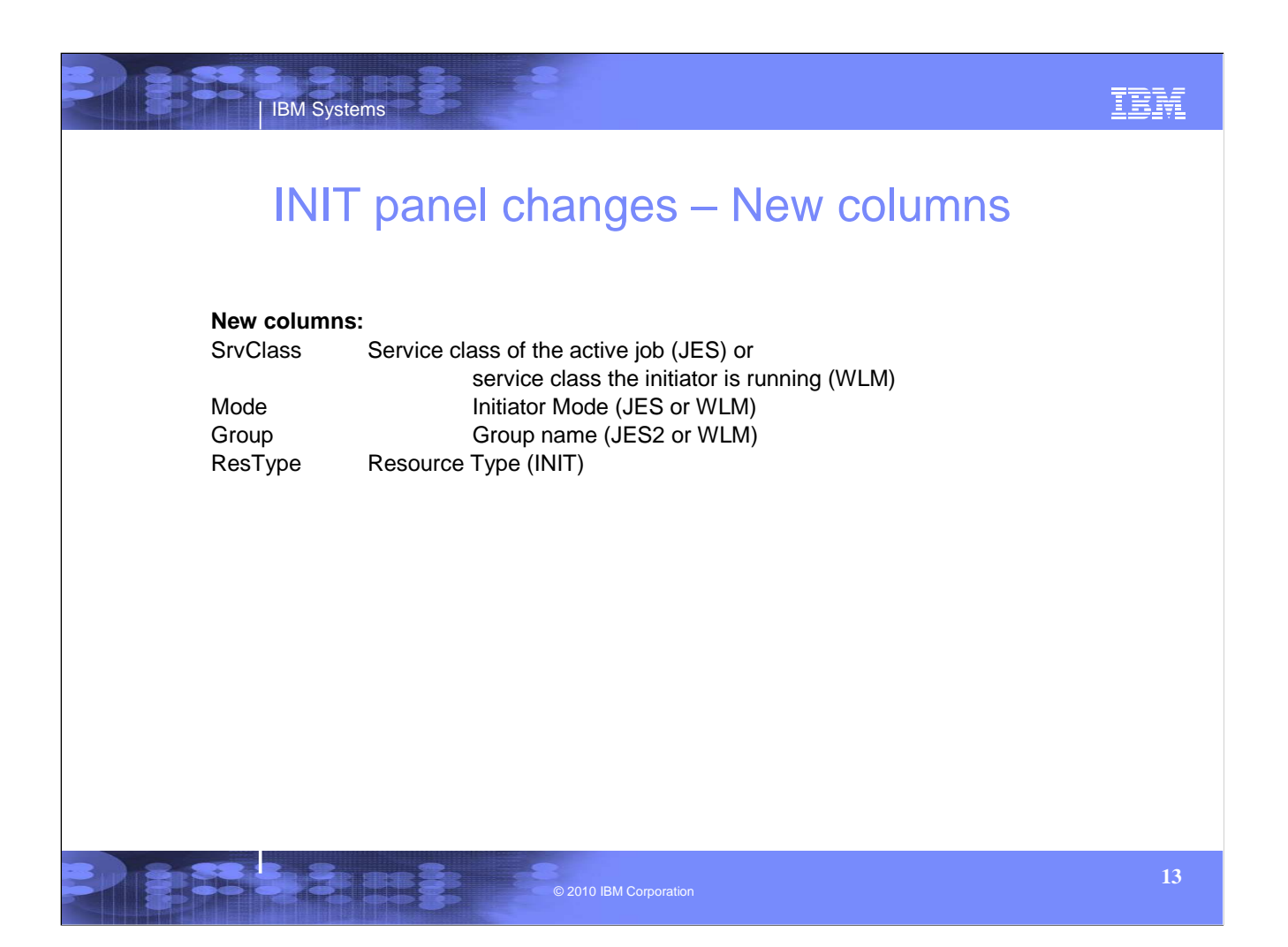

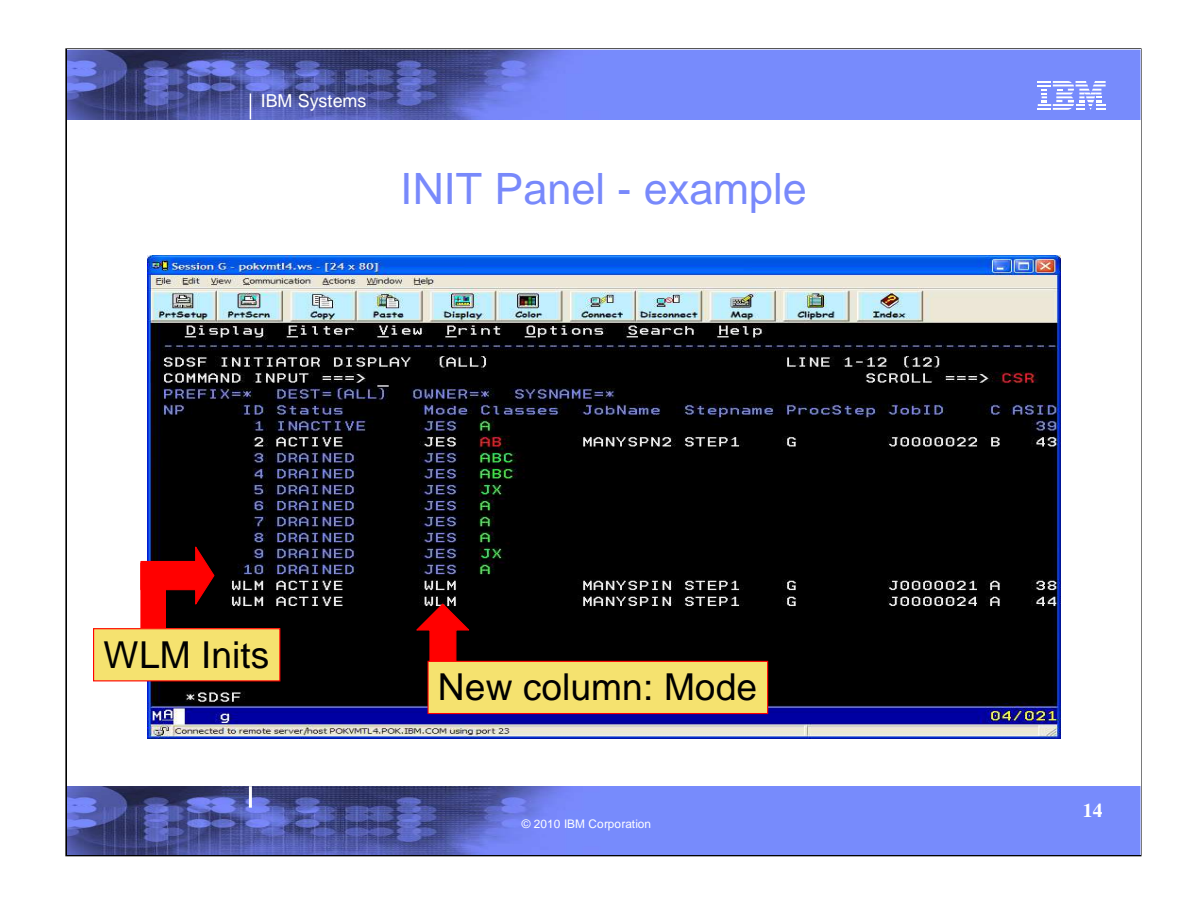

Here's an example of the INIT panel with a couple of active WLM inits. Note the new rows, displaying the WLM inits, and the new "Mode" column.

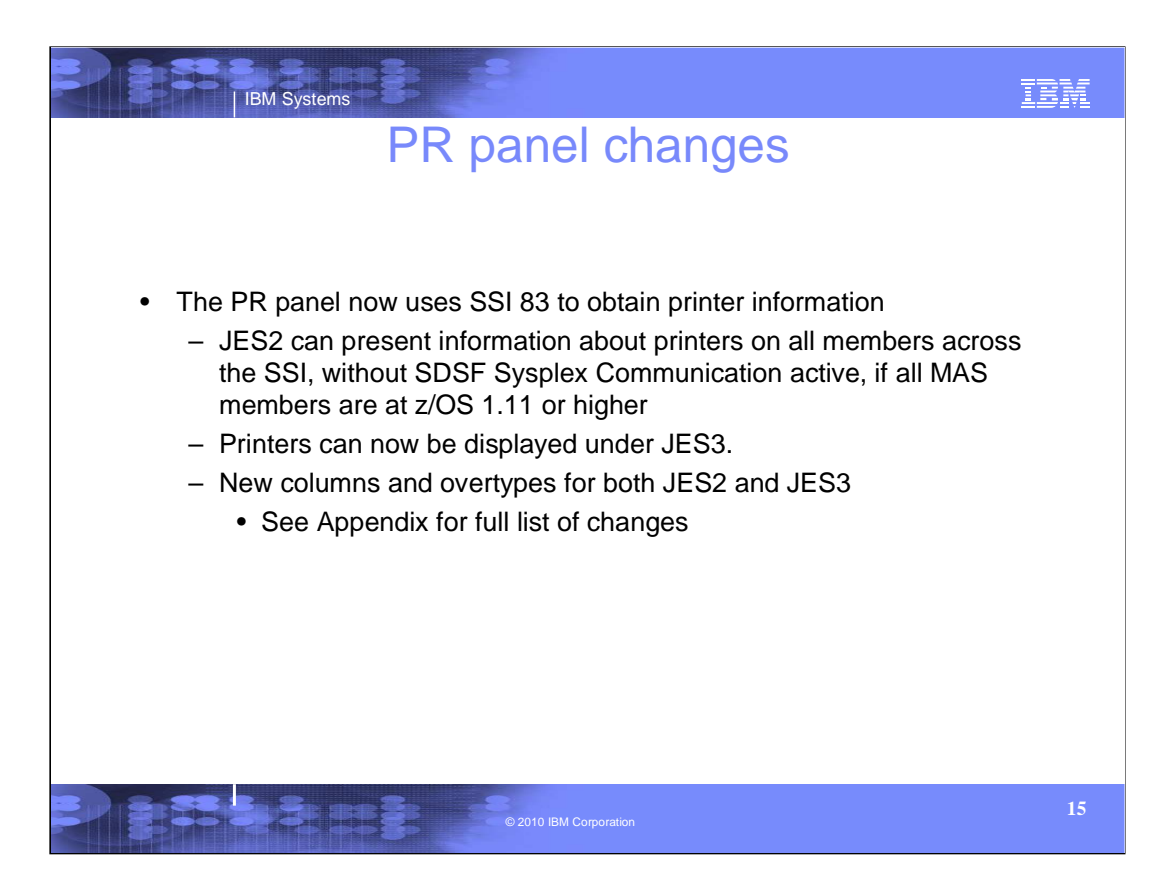

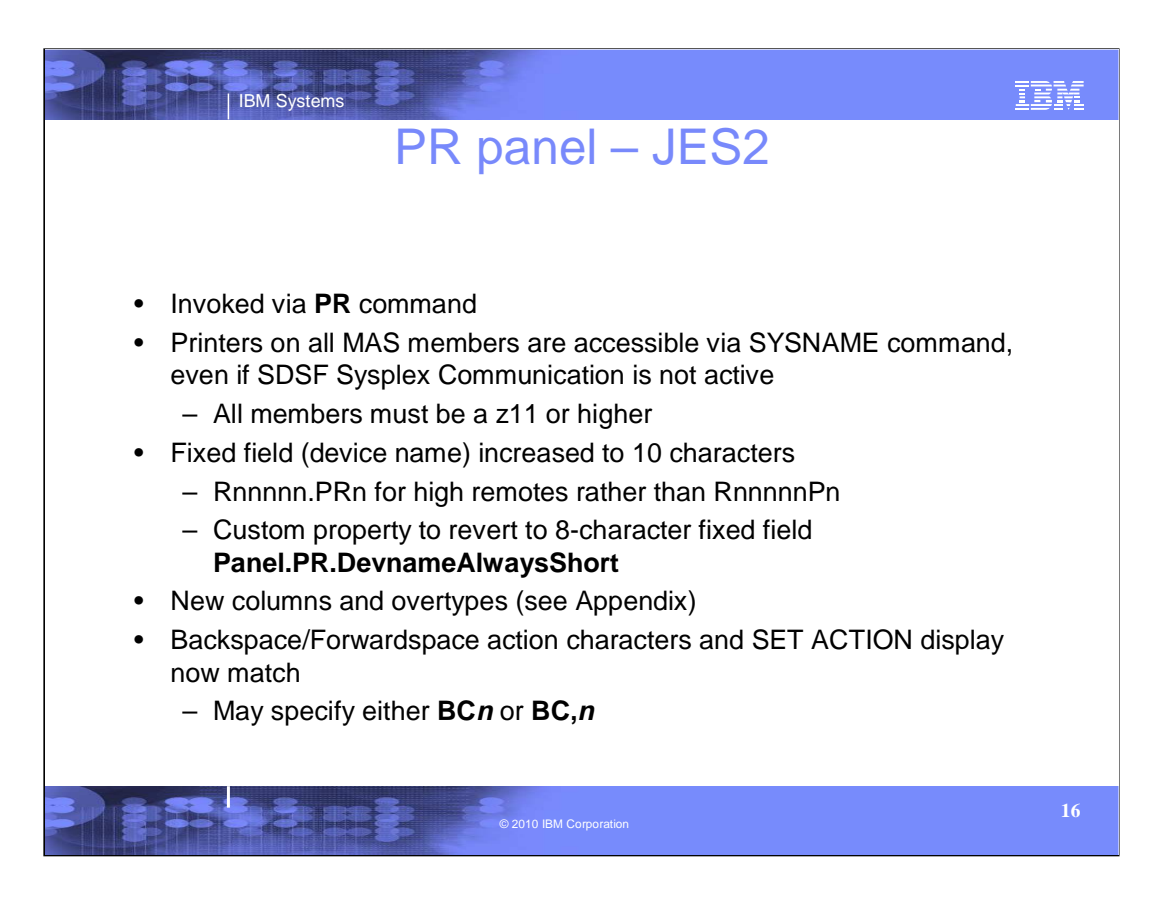

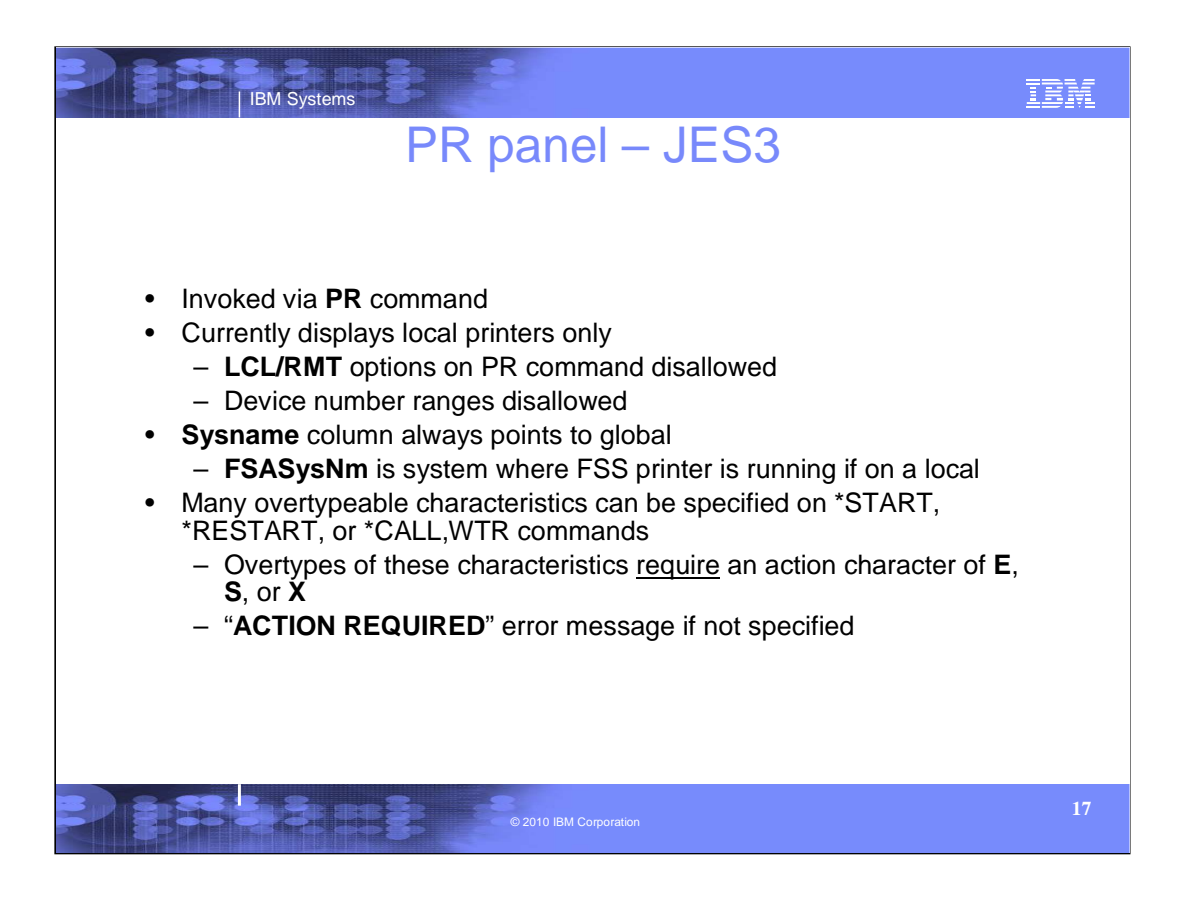

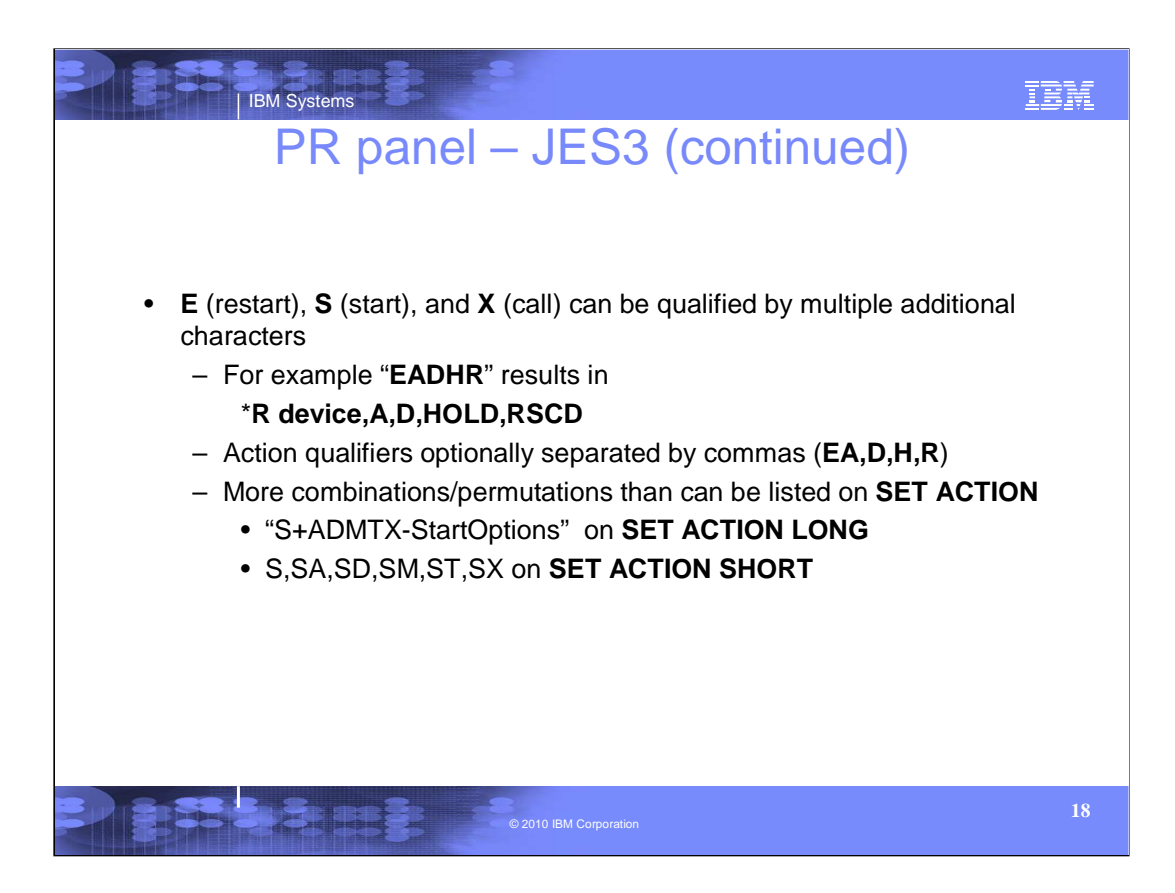

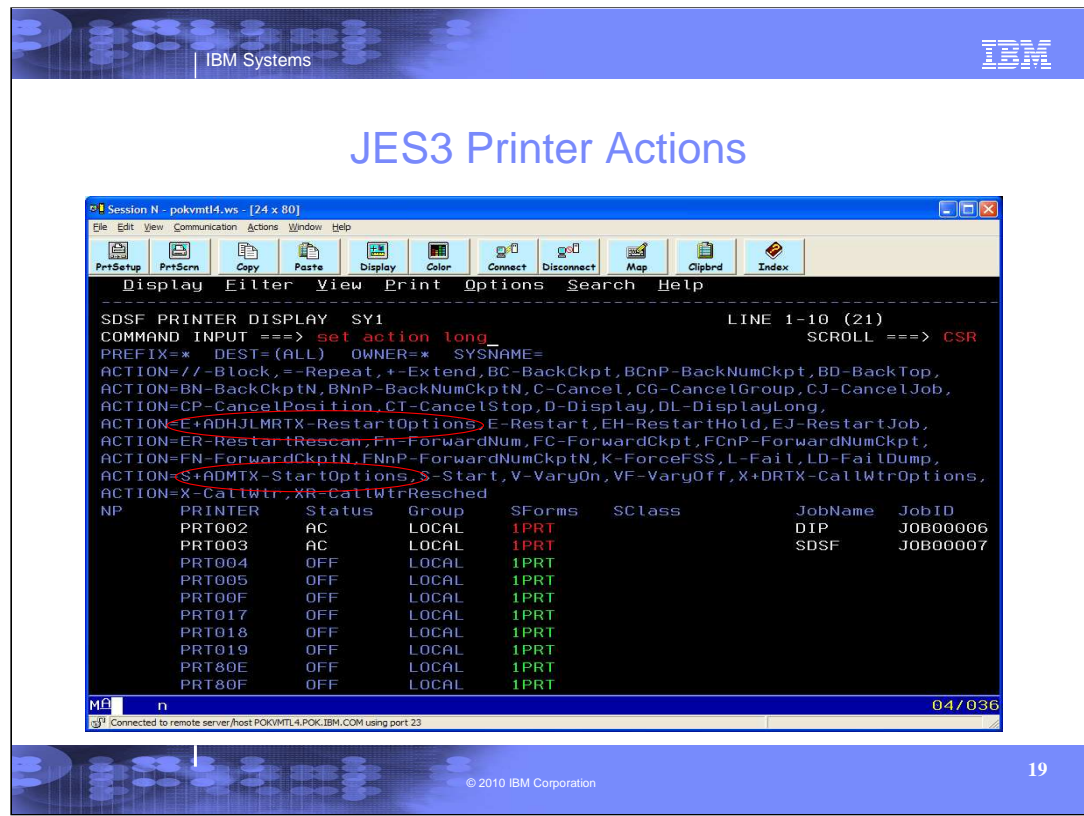

This screen shot shows the JES3 printer panel with SET ACTION LONG enabled. Note that the E, S, and X parameters are abbreviated in the display. If all the combinations and permutations allowed for these had been listed, they would not fit on the screen.

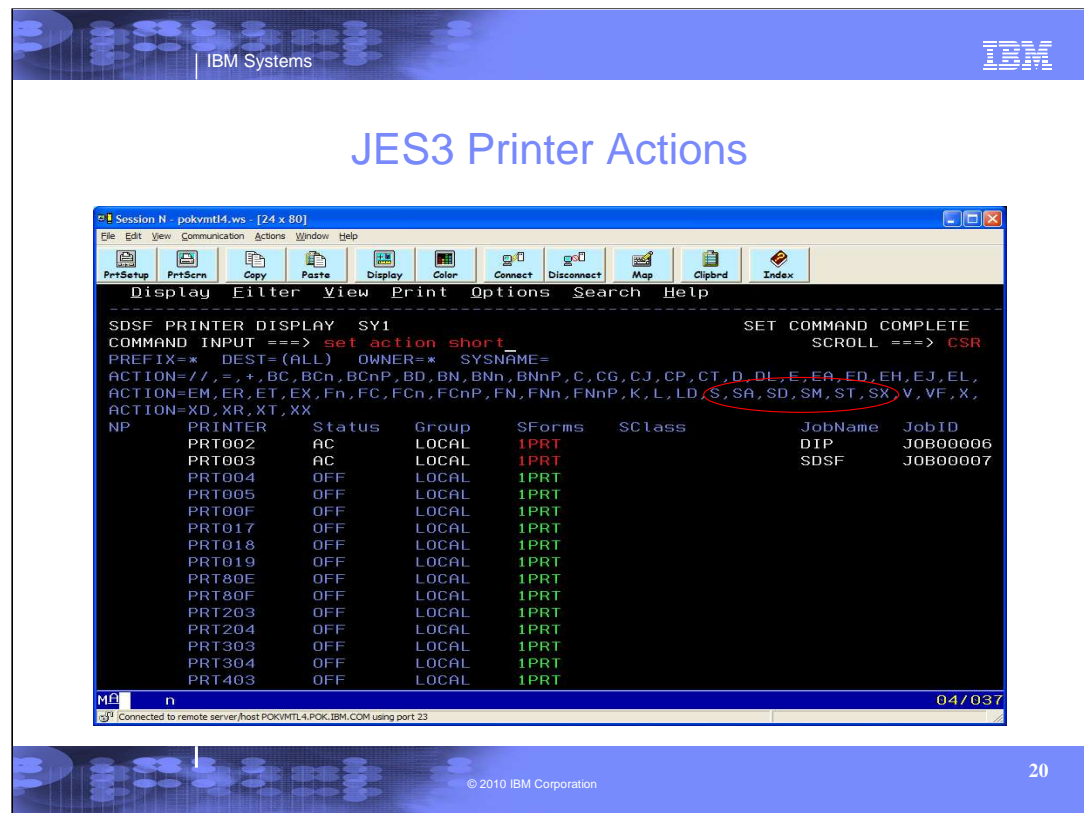

This screen shot shows thew JES3 printer panel with SET ACTION SHORT enabled. Note that that all of the qualifying characters on E, S, and X are listed, but not all combinations are shown. If all the combinations and permutations allowed for these had been listed, they would not fit on the screen.

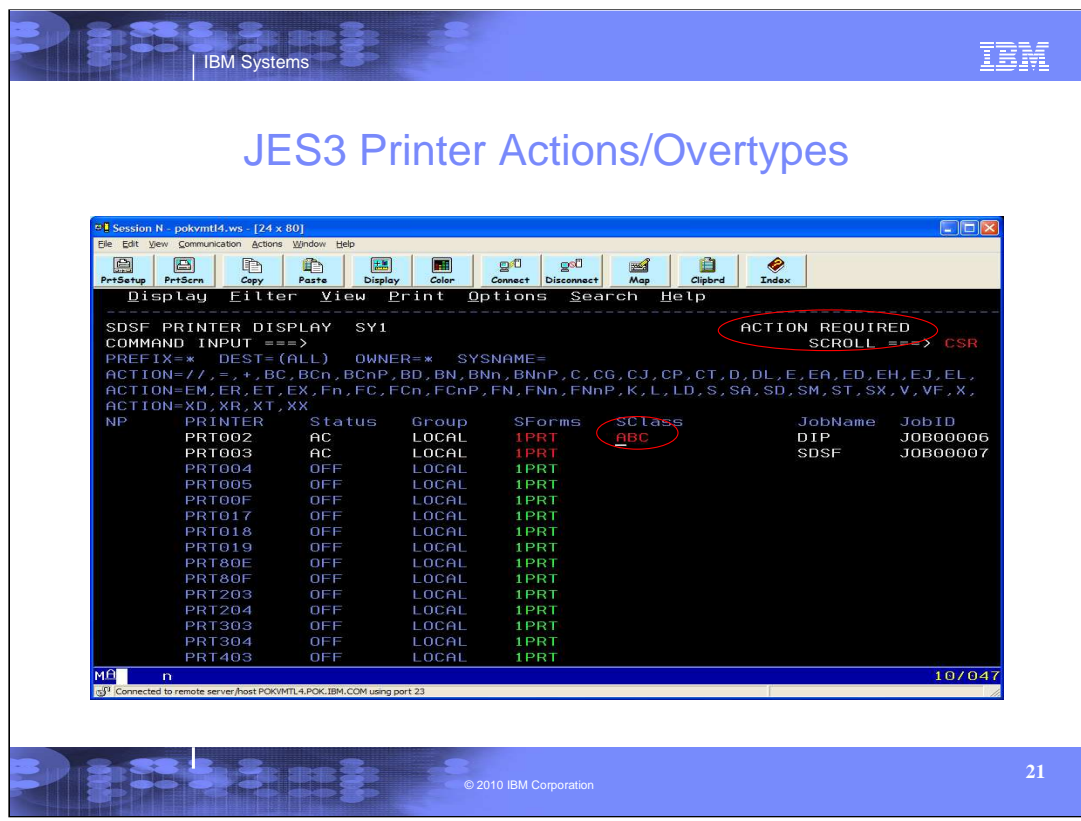

This is what you would see if you tried to overtype a field that required an action character along with the overtype. To get the overtype to work for Sclass, an action character of E or S is required. Most, but not all JES3 printer overtypes work this way.

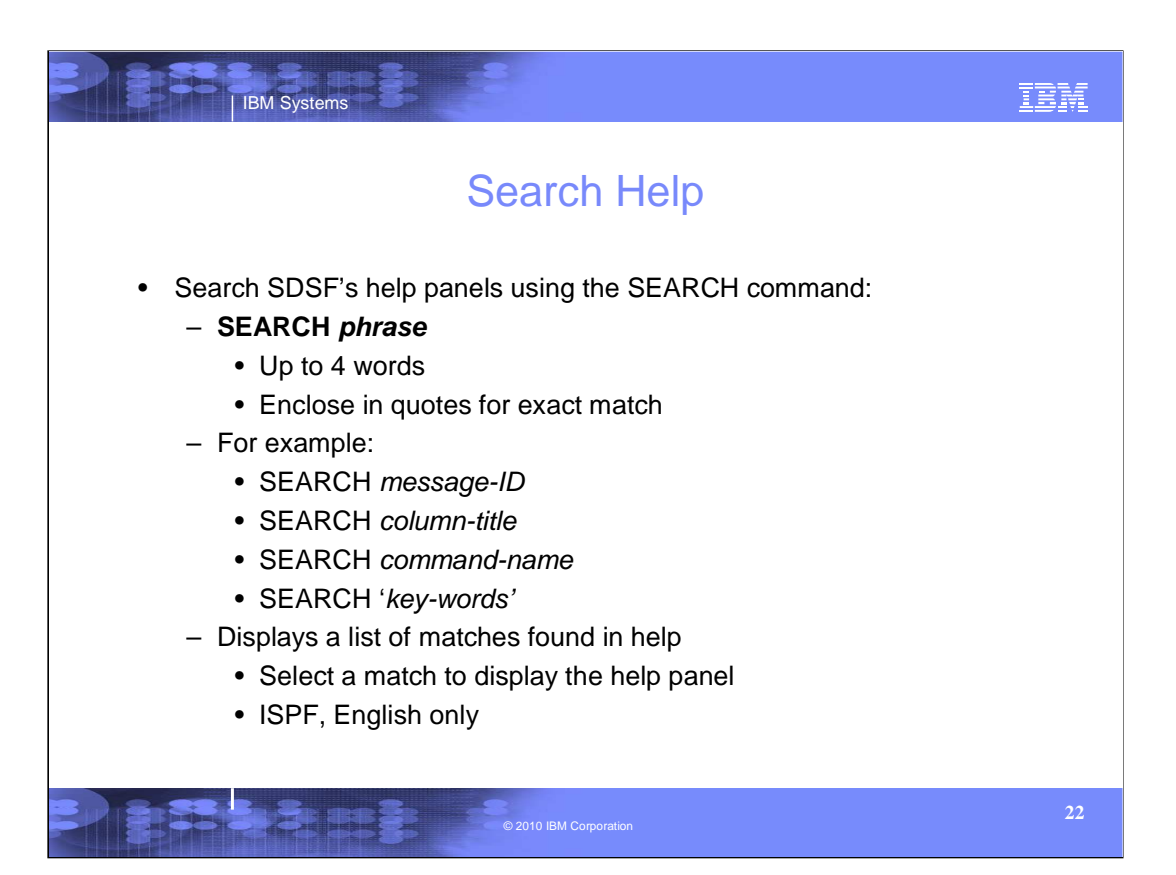

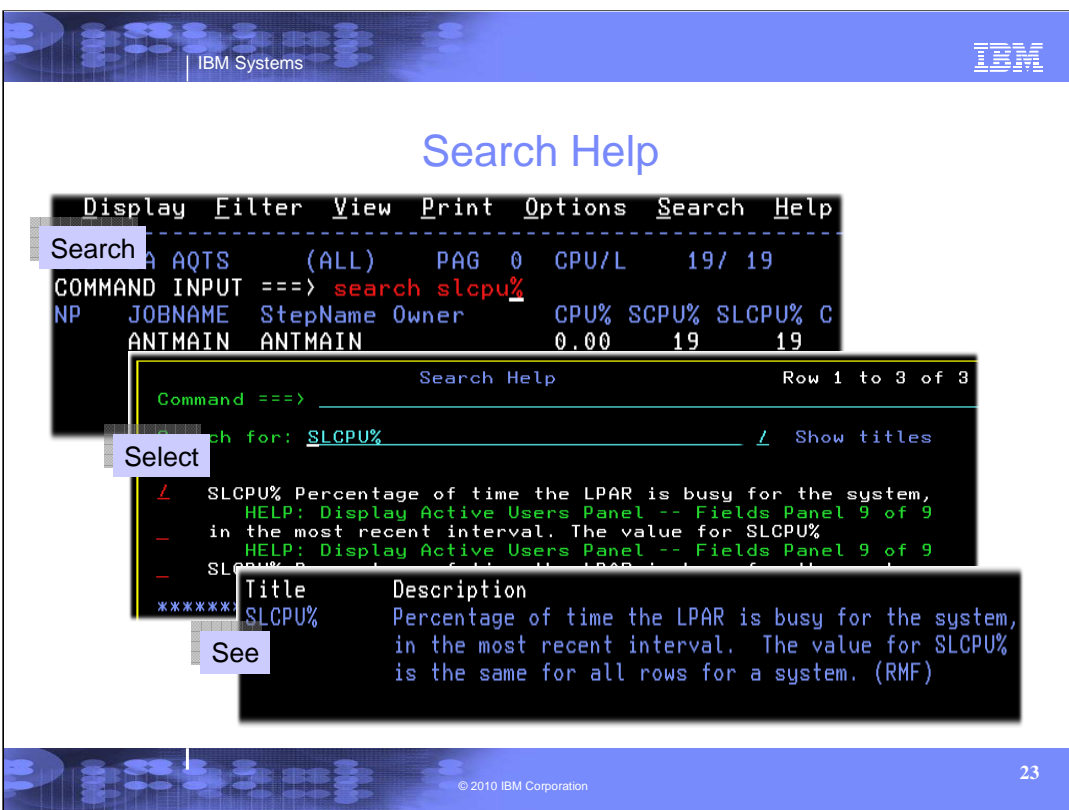

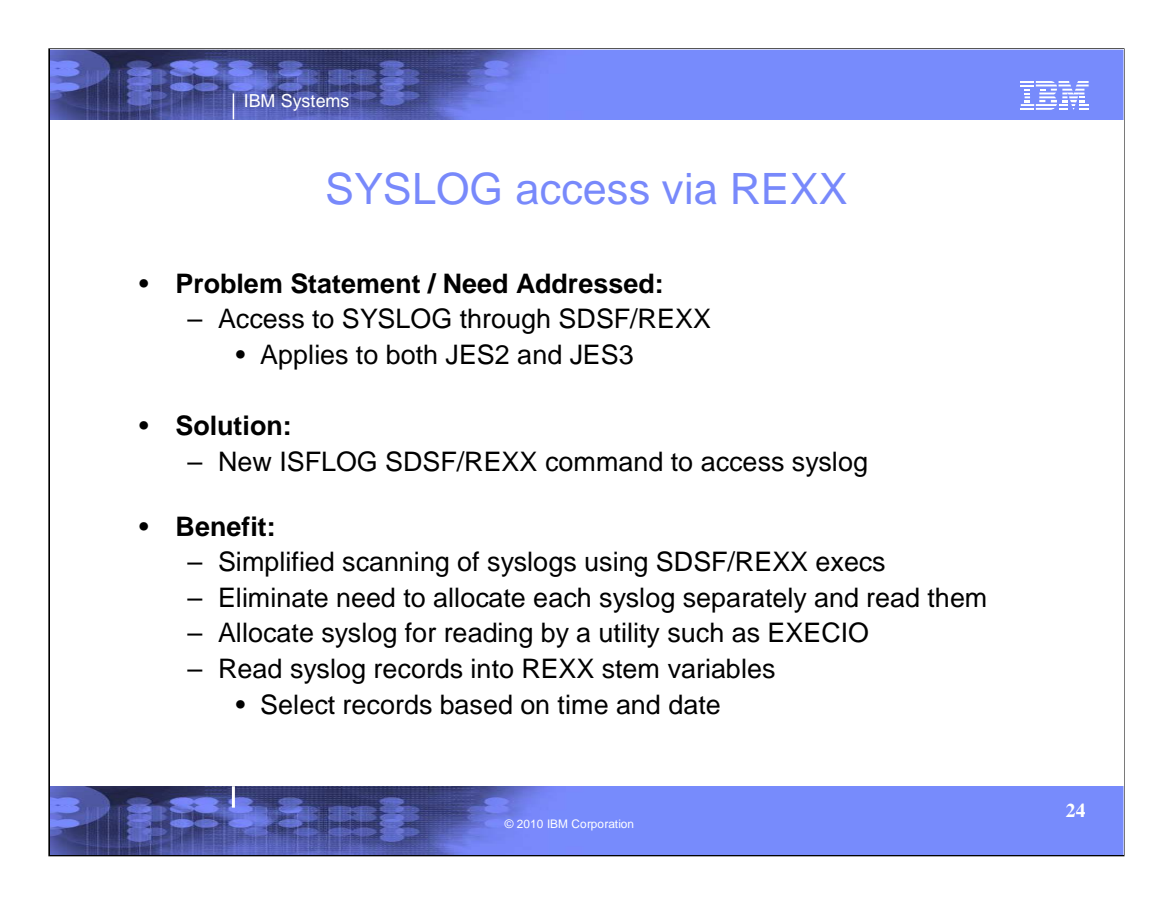

SDSF/REXX was introduced in z/OS V1R9 and enhanced since. It allows access to the SDSF panels through REXX. Row and column data is represented as REXX stem variables.

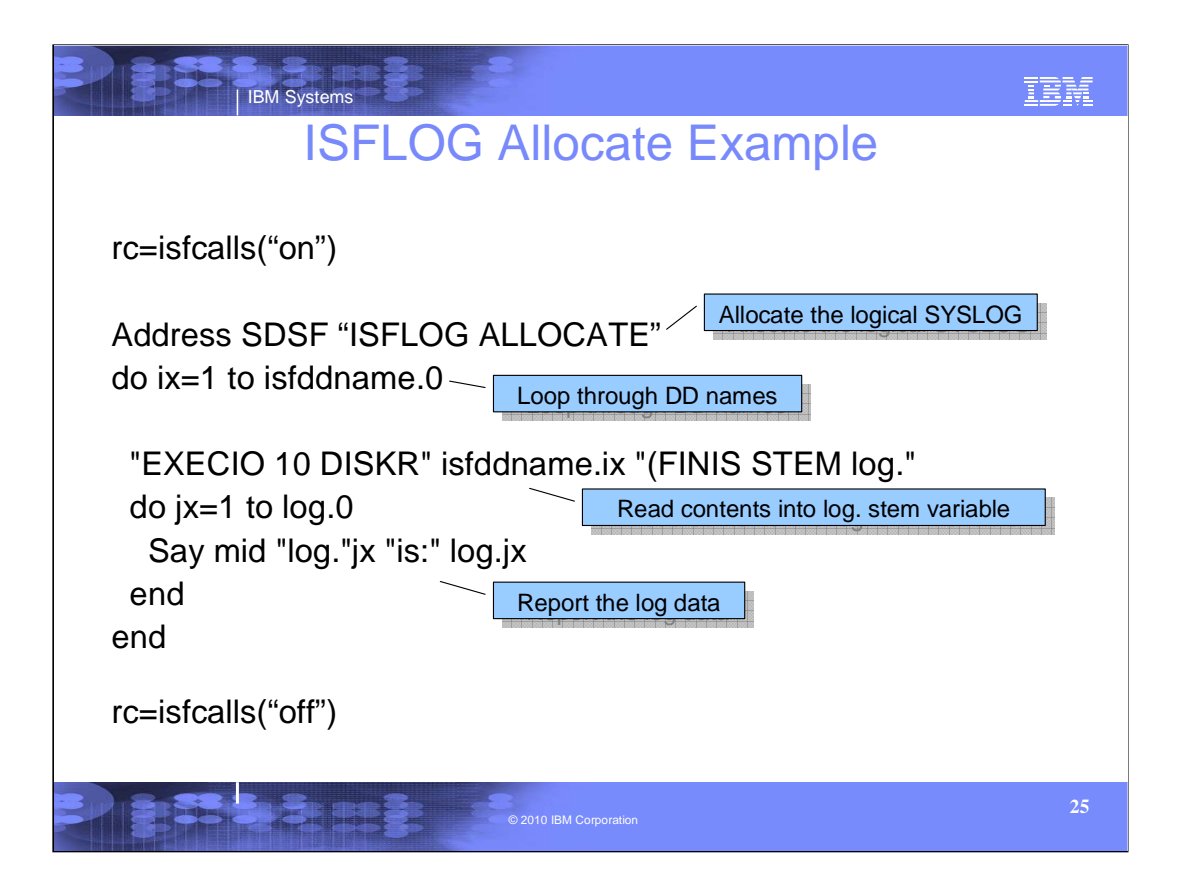

isfcalls("on") must be the first statement in all SDSF/REXX execs to define the host command environment.

As with all SDSF allocations, ISFLOG ALLOCATE returns the allocated ddname in the isfddname stem. The data set name is also available in the isfdsname stem.

This example uses EXECIO to read the allocated syslog using EXECIO. ISFLOG uses the JES logical syslog, so only a single data set will be allocated.

You can add logic to scan for specific messages or events.

Finally, use the isfcalls("off") statement to remove the host command environment.

As with all SDSF functions, you should always check the return code from a command. Any error messages are returned in the isfmsg variable and isfmsg2 stem variable,.

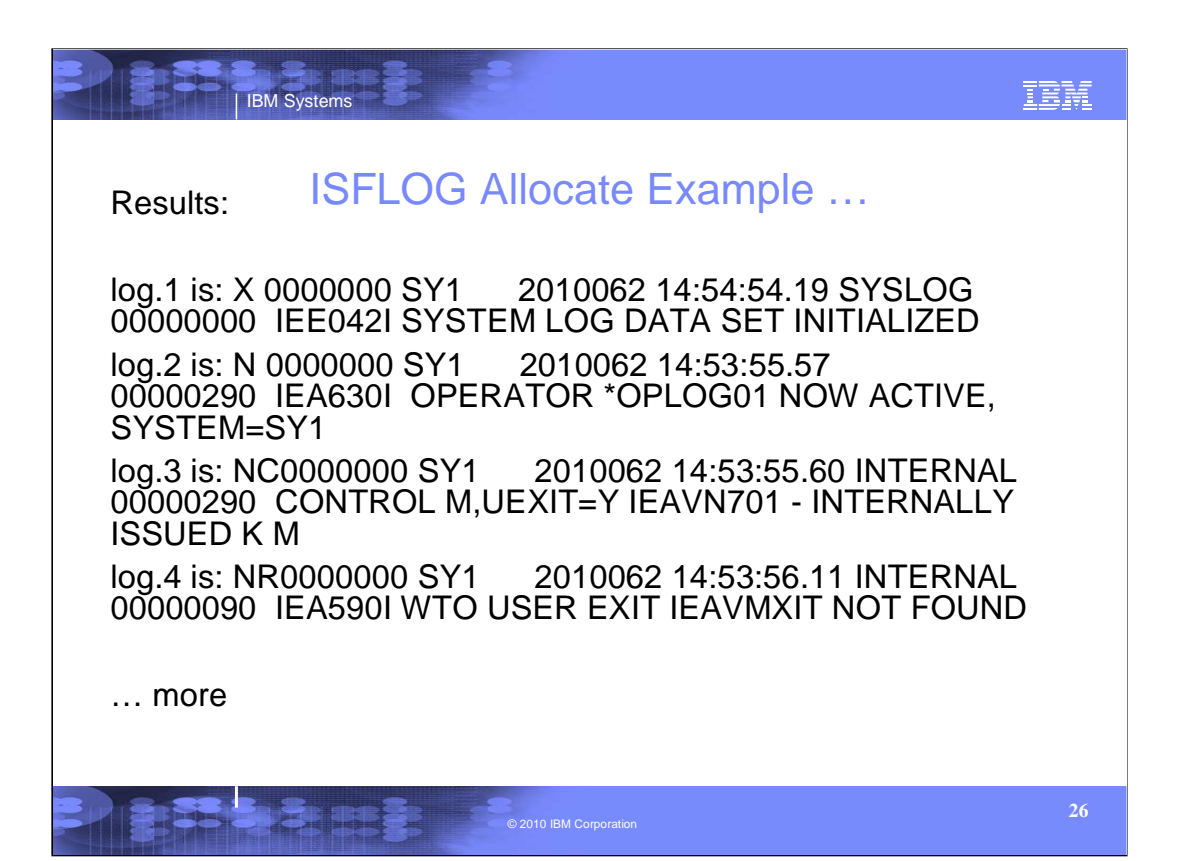

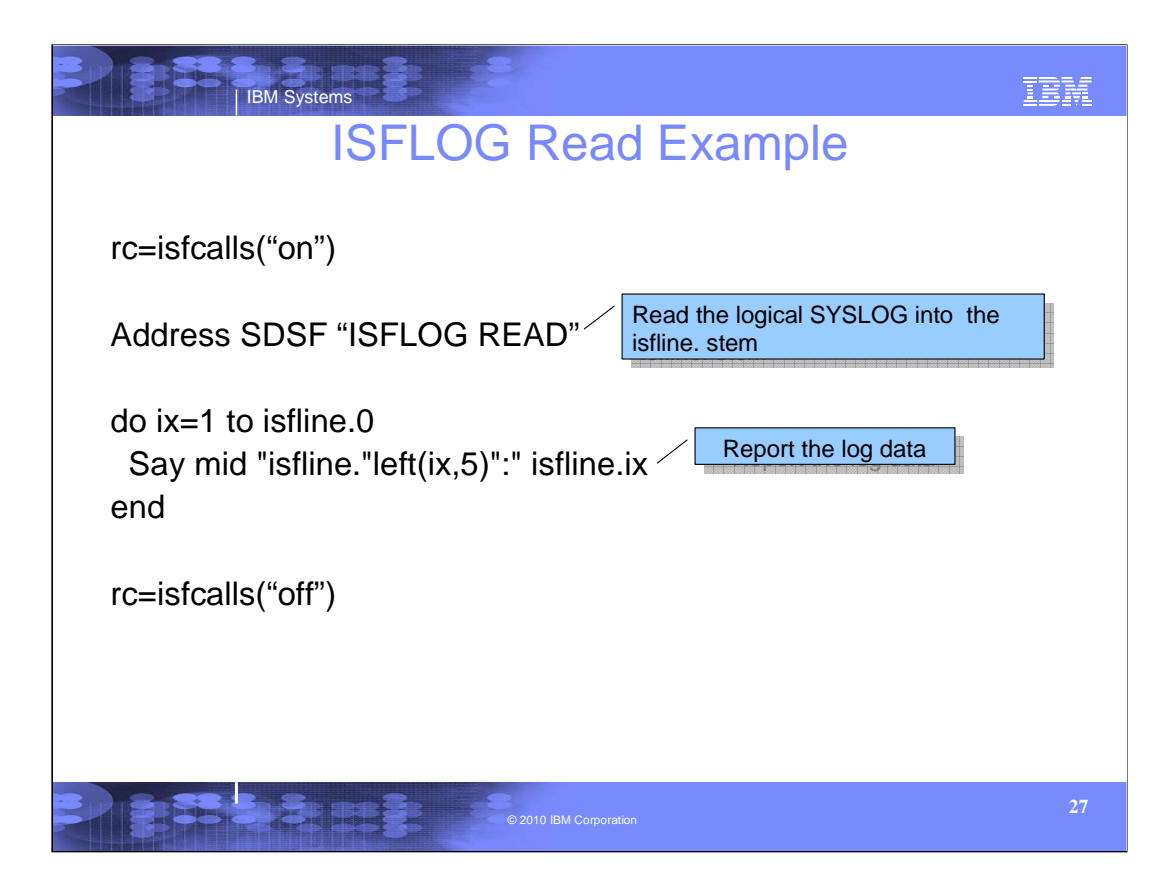

This example reads the current day of syslog because the start time and date are defaulted.

Each record of syslog is loaded into the isfline stem variable. Isfline.0 has the number of variables created.

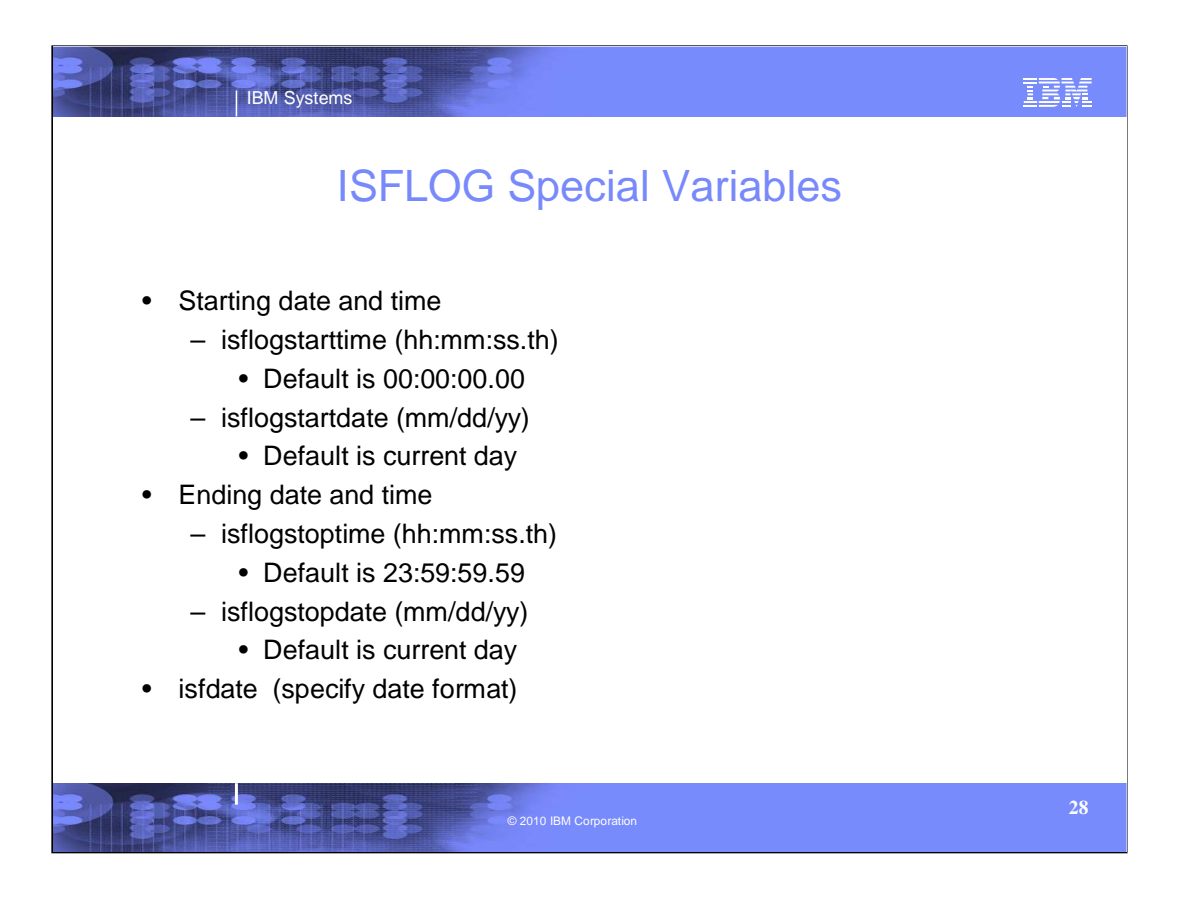

You can use the time and date variables to select a portion of the log to process. You should pick reasonable limits since that affects the number of variables created.

The isfdate special variable supports the same date patterns as the interactive SET DATE command.

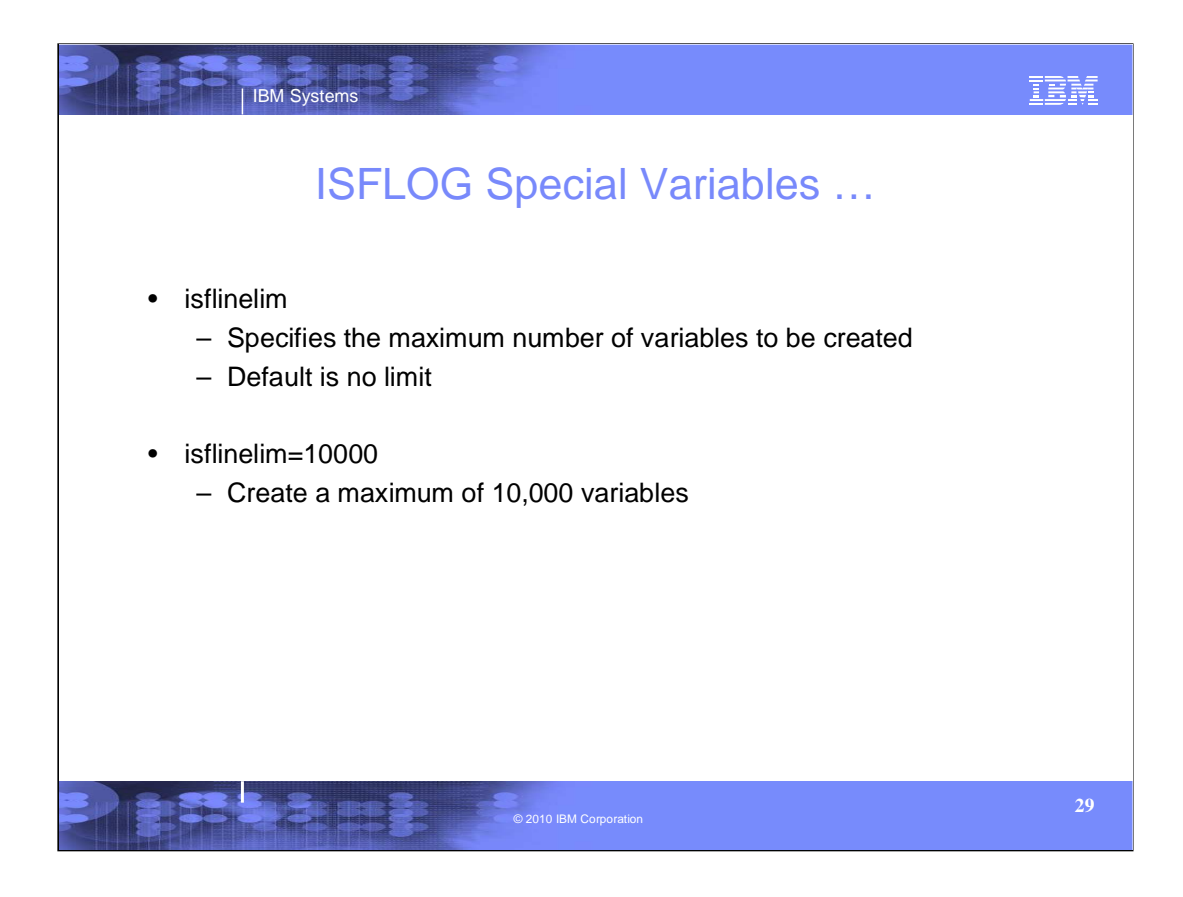

When the line limit is reached, SDSF stops creating variables, issues a message, and ends with a return code of 4.

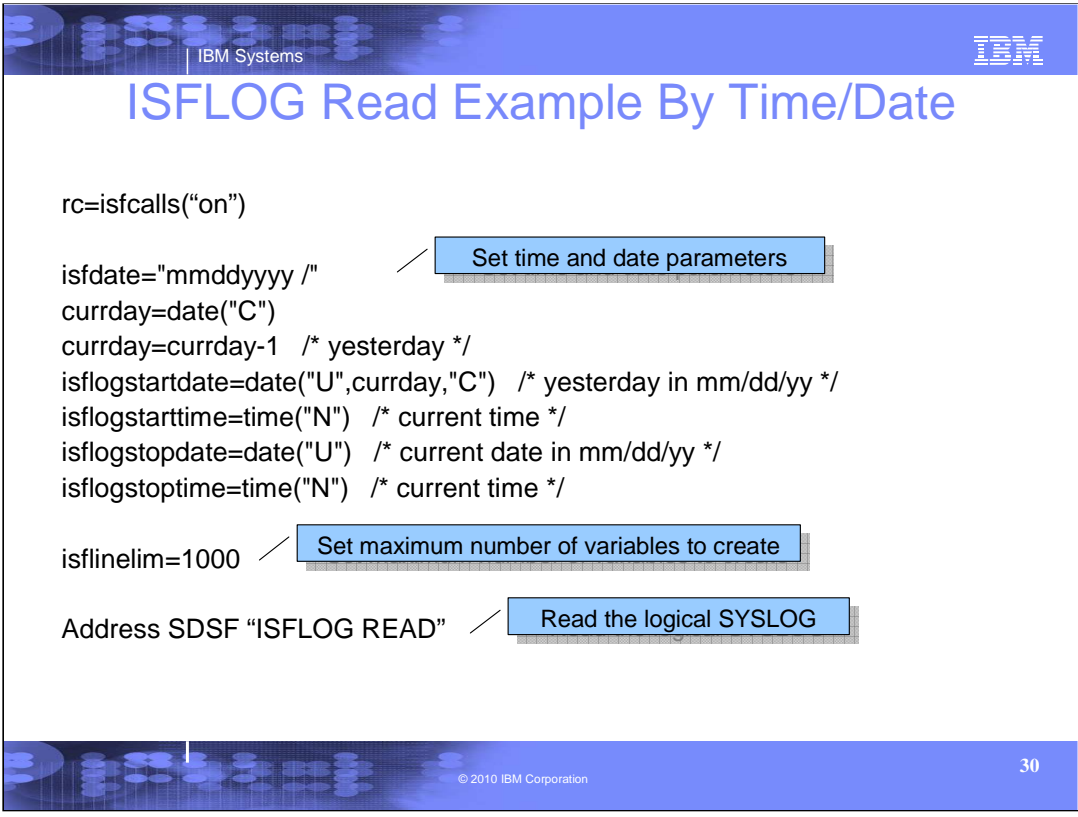

This example reads the last 24 hours of syslog.

The isfdate variable is used to set the date format, in this case, mm/dd/yyyy. SDSF also accepts a two digit year with this format.

The current day number is obtained. We subtract 1 to get yesterday's day number and then convert it to mm/dd/yy format.

We set the starting and ending time to the current time.

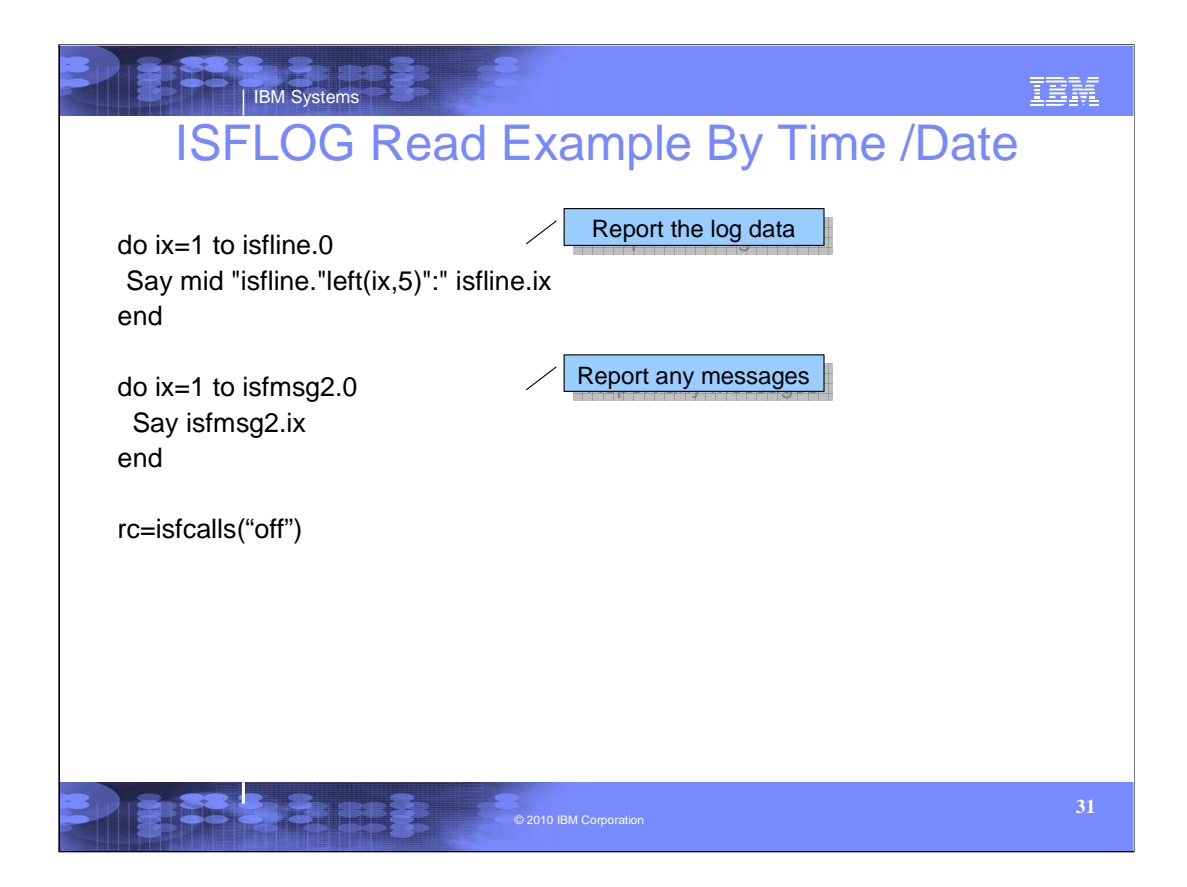

You should always check the return code from SDSF and list the messages.

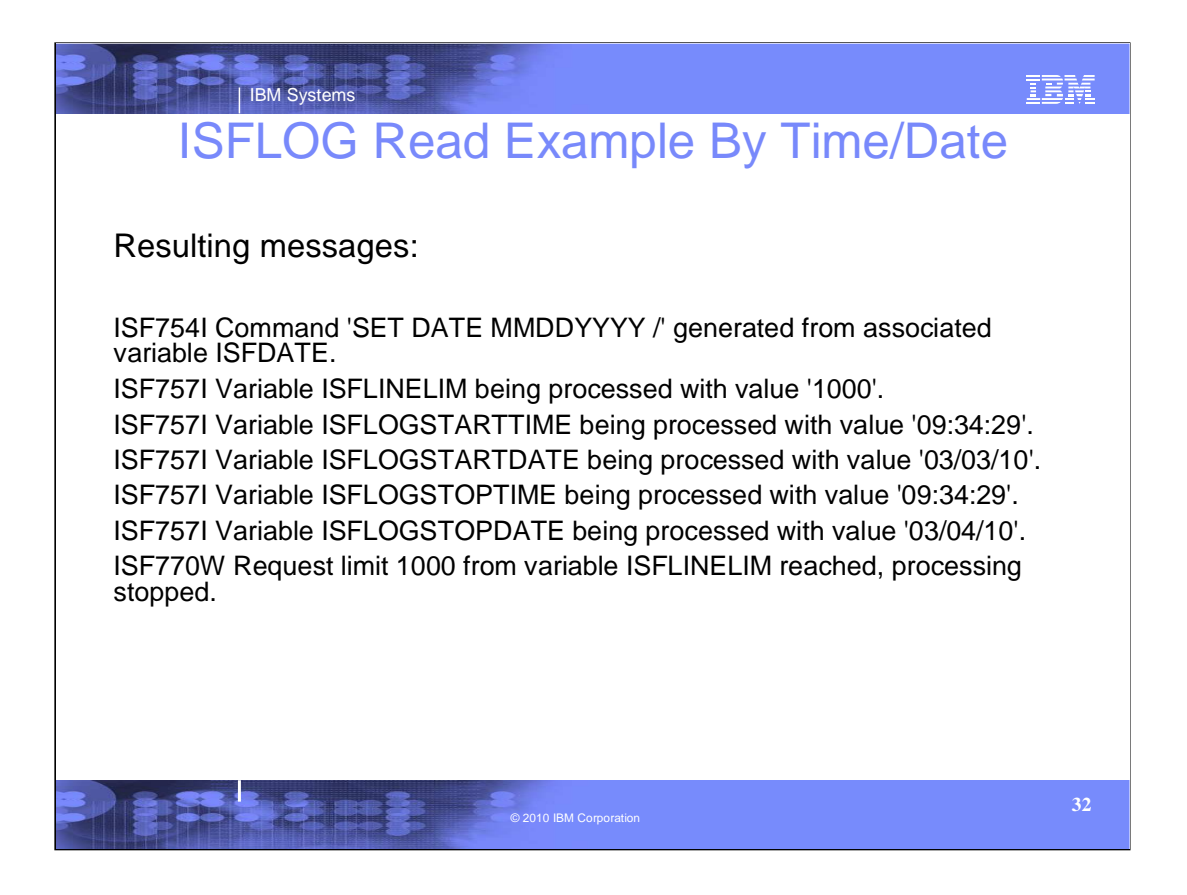

You should always check the return code from SDSF and list the messages.

The records from syslog will be in the isfline stem variables.

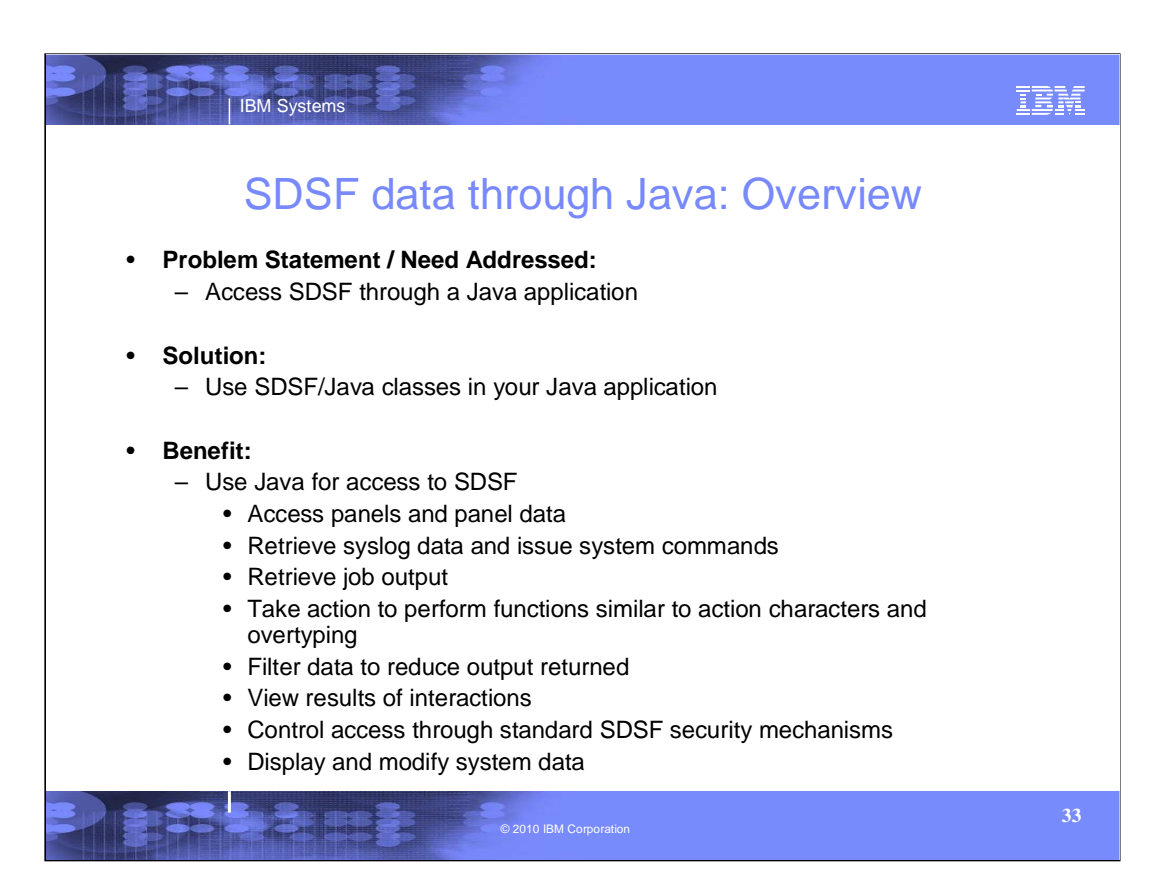

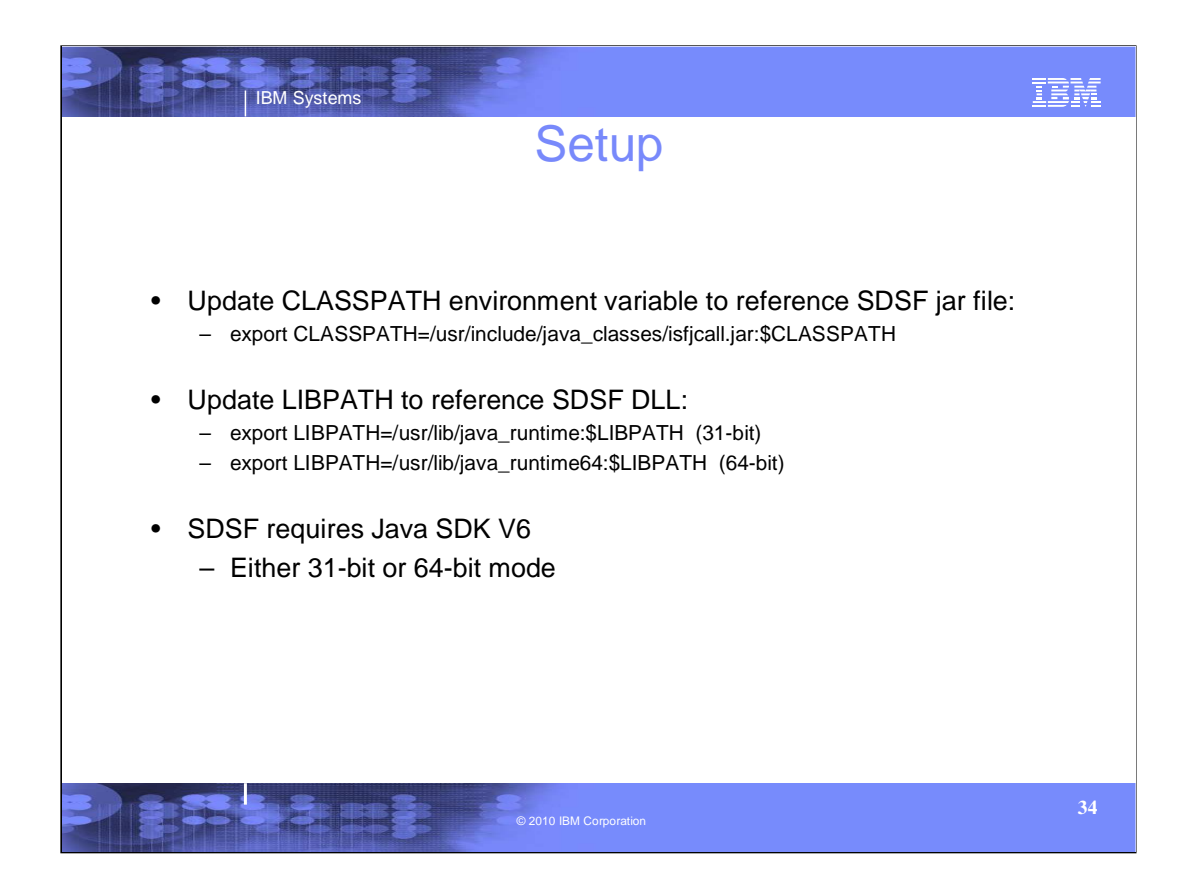

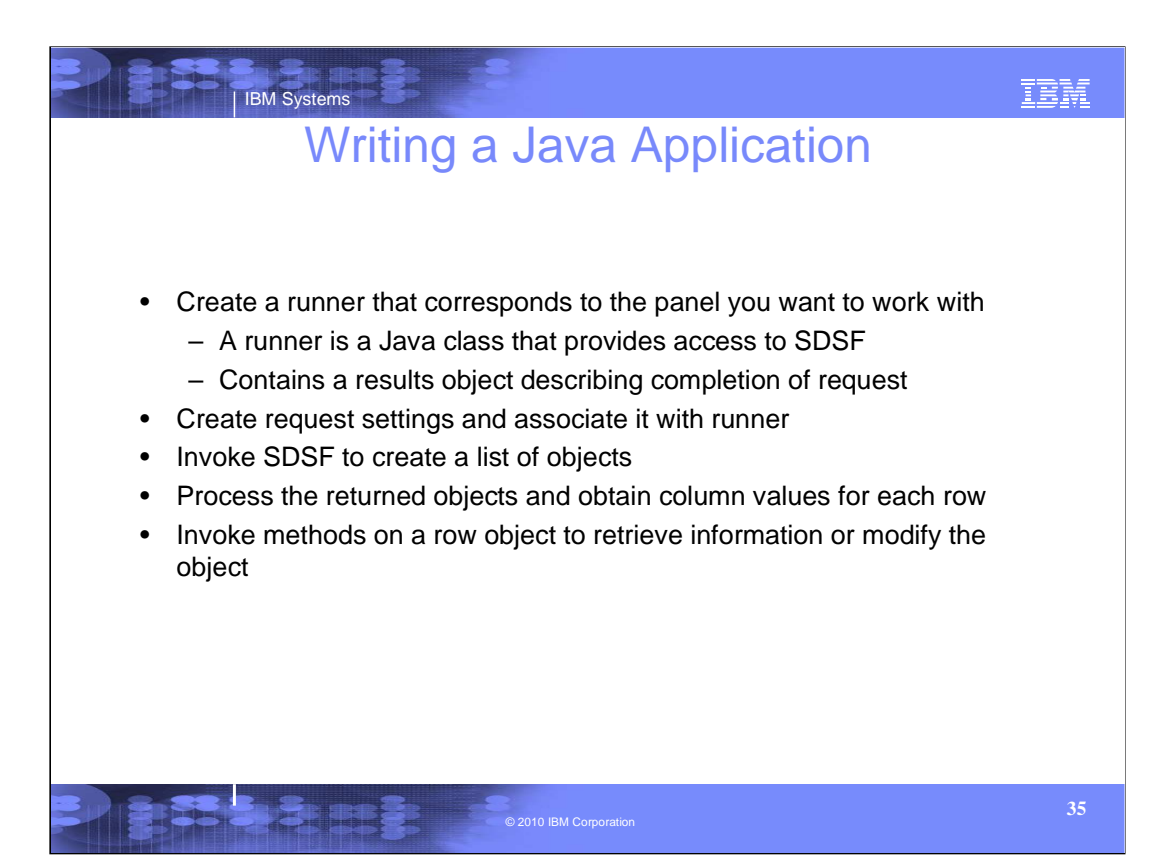

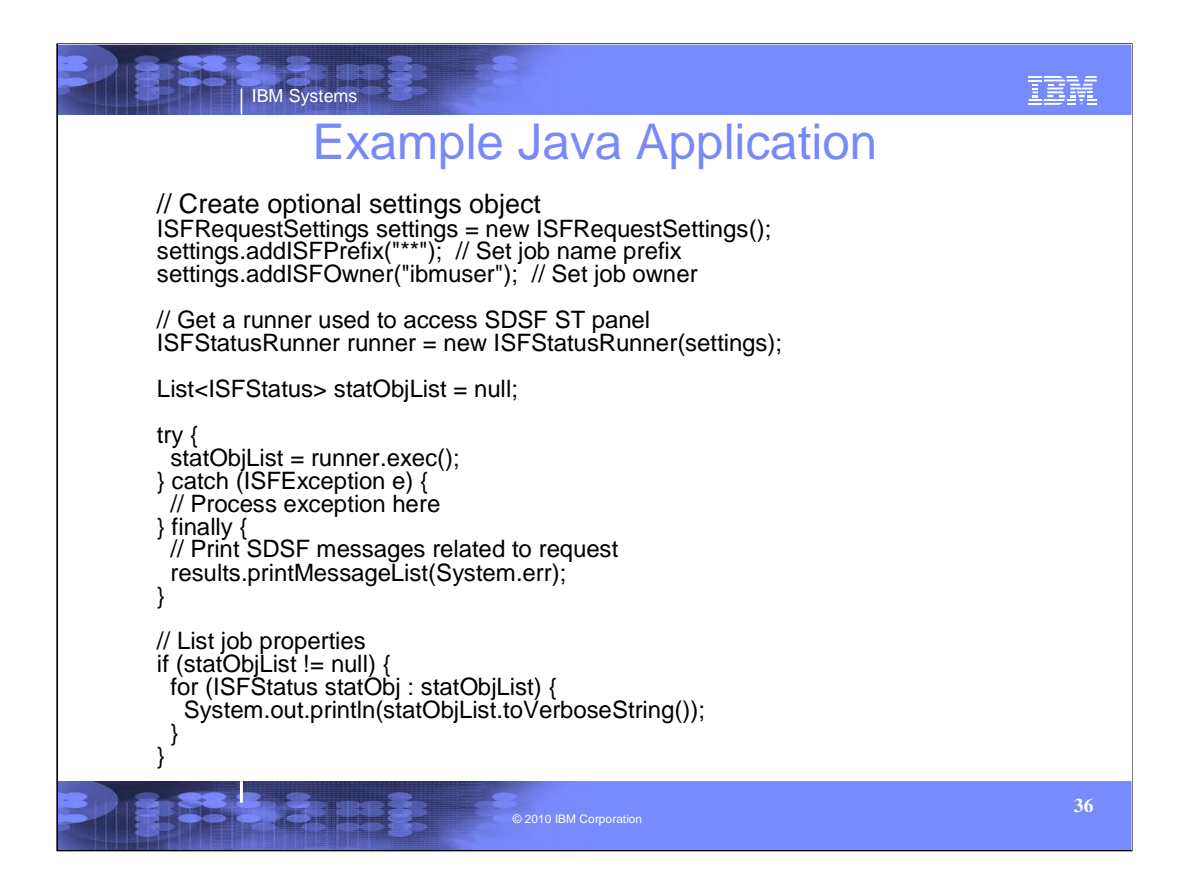

We will come back to this example later.

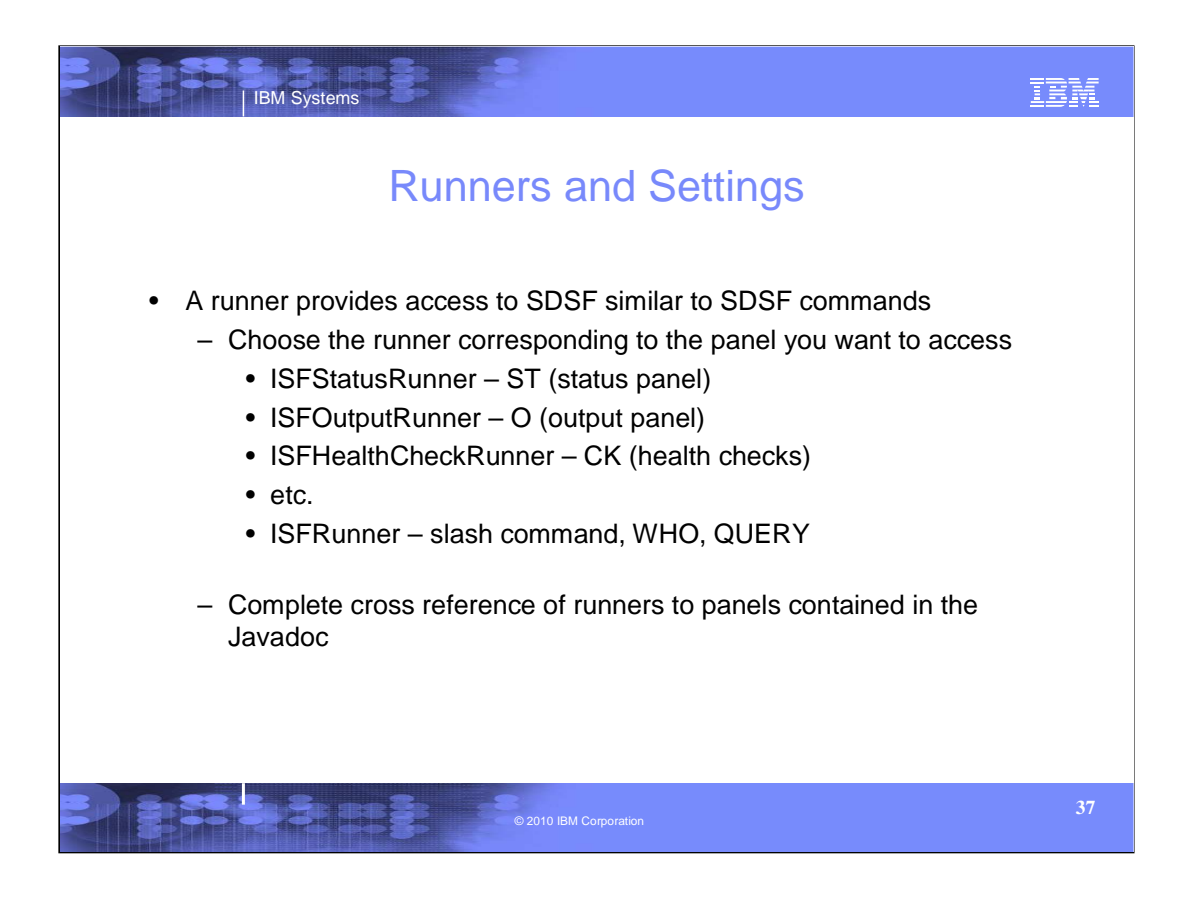

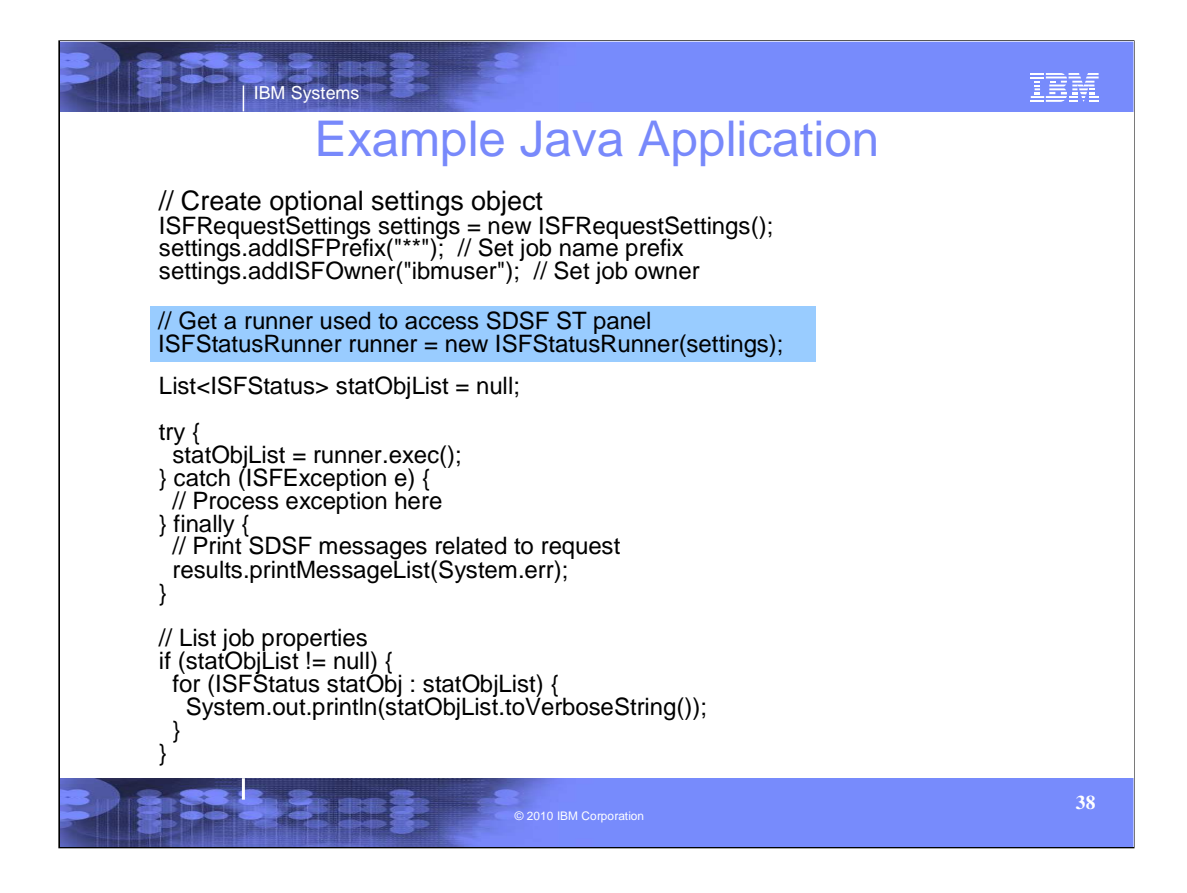

To access the rows and columns on the ST panel, we get an instance of an ISFStatusRunner.

Note the constructor references the settings object that was created above it. You can also use the setRequestSettings() method to relate settings to a runner.

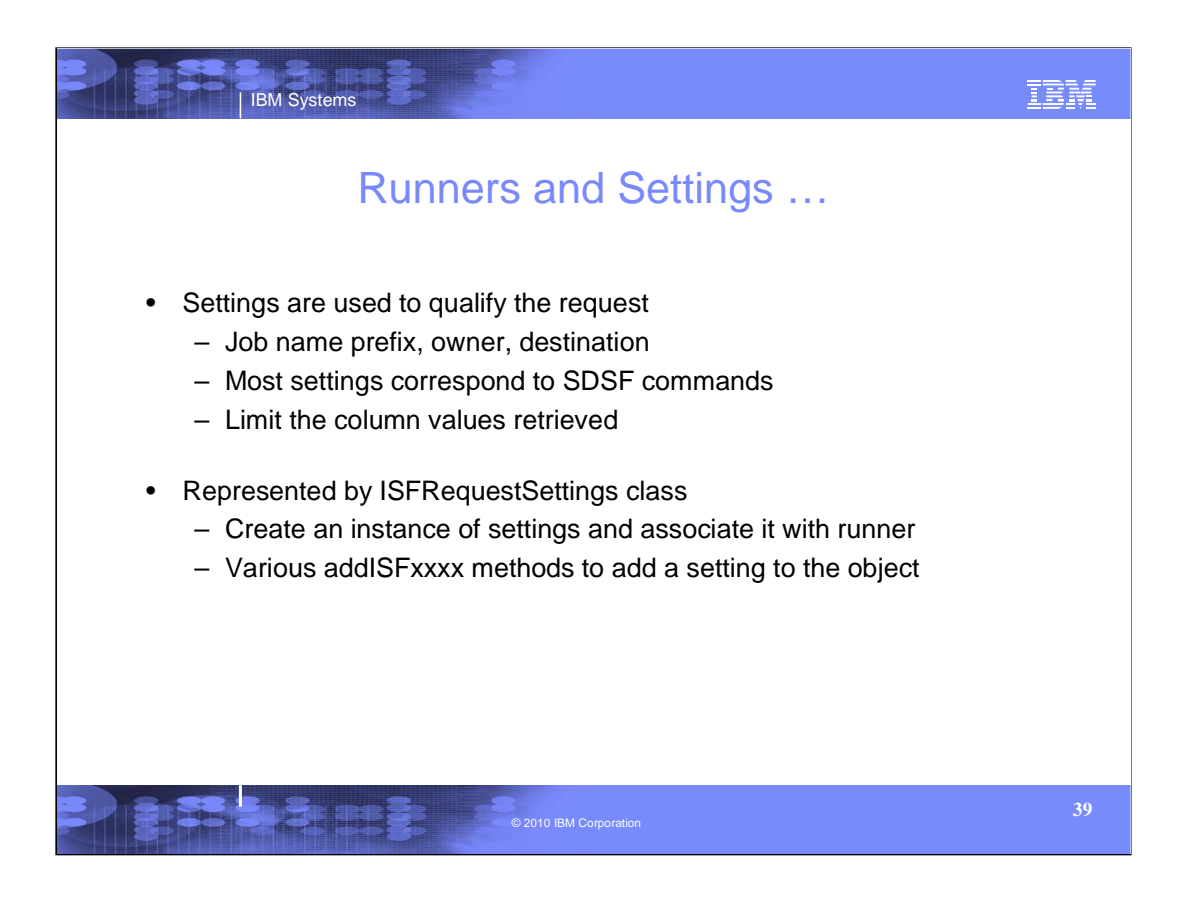

You should minimize the amount of data being returned. Always try to use the settings to limit the objects being returned, such as through prefix, owner, and filter.

Limit the amount of data within each object to just those column values needed. The addISFCols setting is used to specify a list of column names for which data is needed.

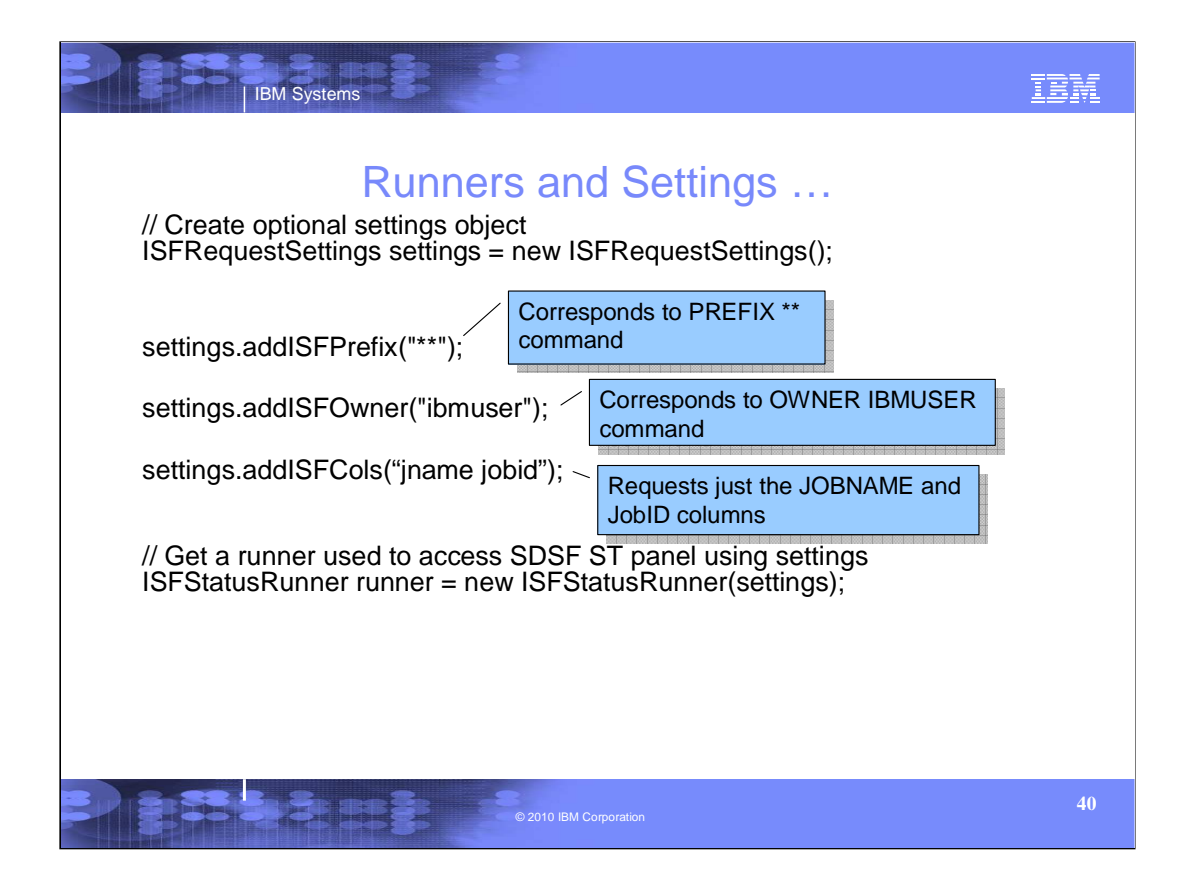

The request settings are used to qualify the request. Most settings correspond to SDSF commands, such as PREFIX and OWNER. Use the appropriate method to add a value for the setting to the request settings object.

The object limit setting can be used to cap the number of objects returned.

Settings are associated with a runner. They remain in effect unless they are changed or reset.

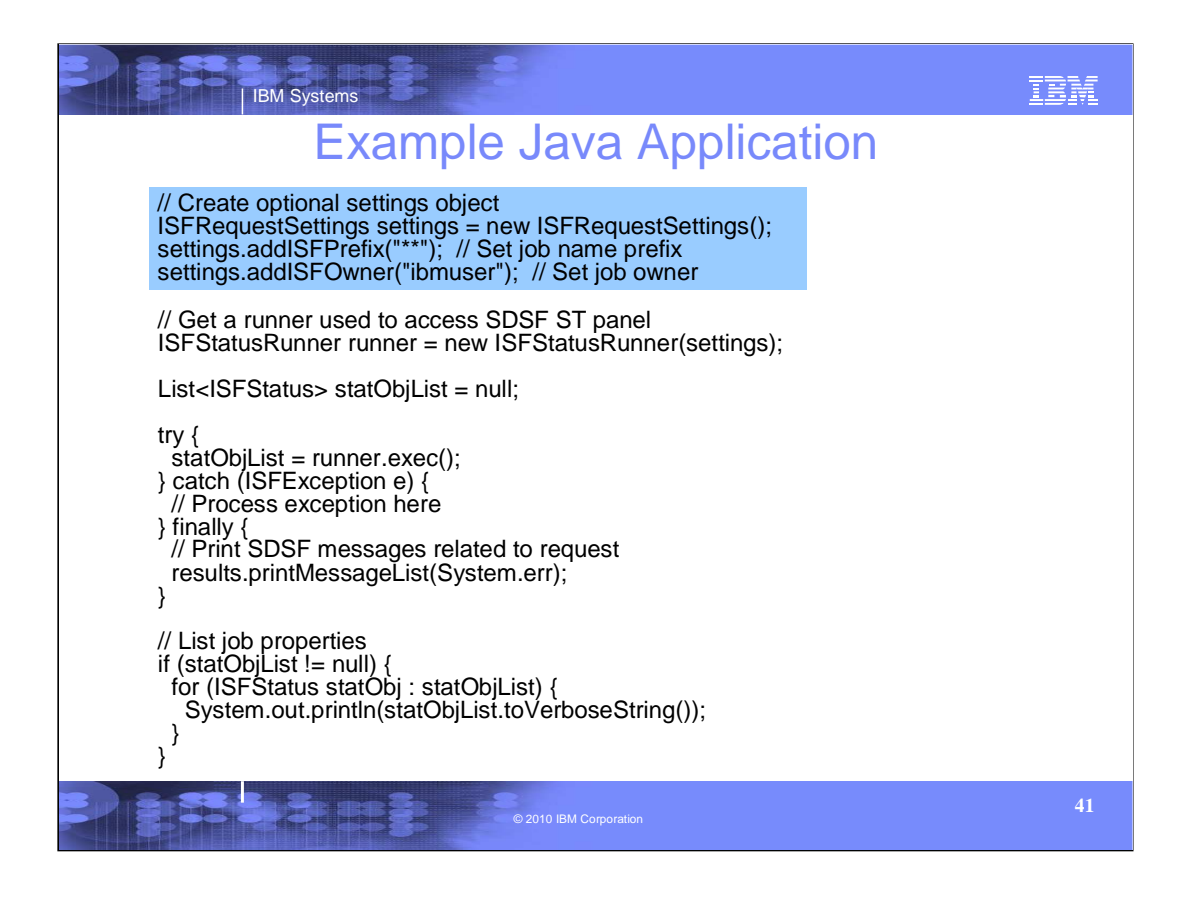

Here an ISFRequetSettings object is created.

The jobname prefix is set to \*\* and the owner to IBMUSER. These settings correspond to the SDSF PREFIX and OWNER commands, and thus you must be authorized to change them.

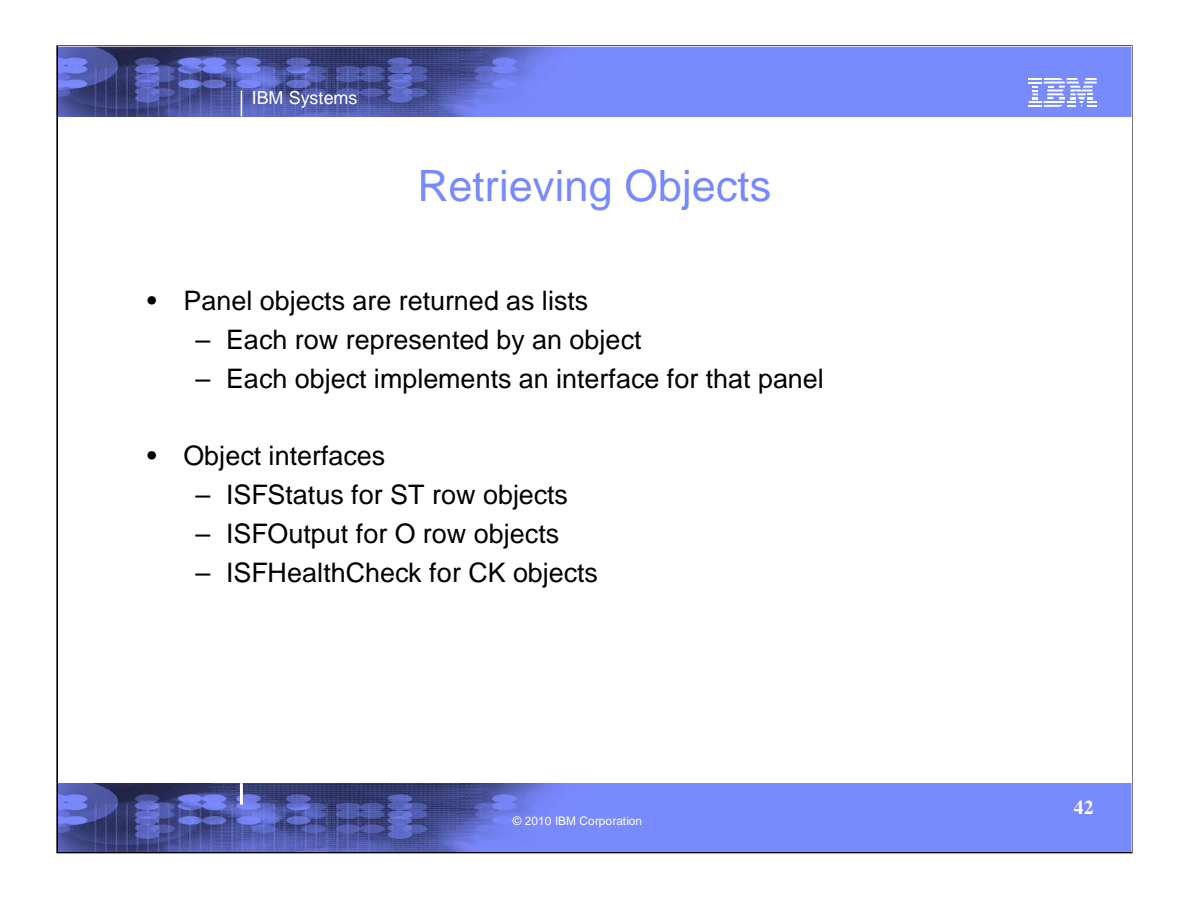

There is an interface for each object type. Refer to the Javadoc for the complete set of object interfaces.

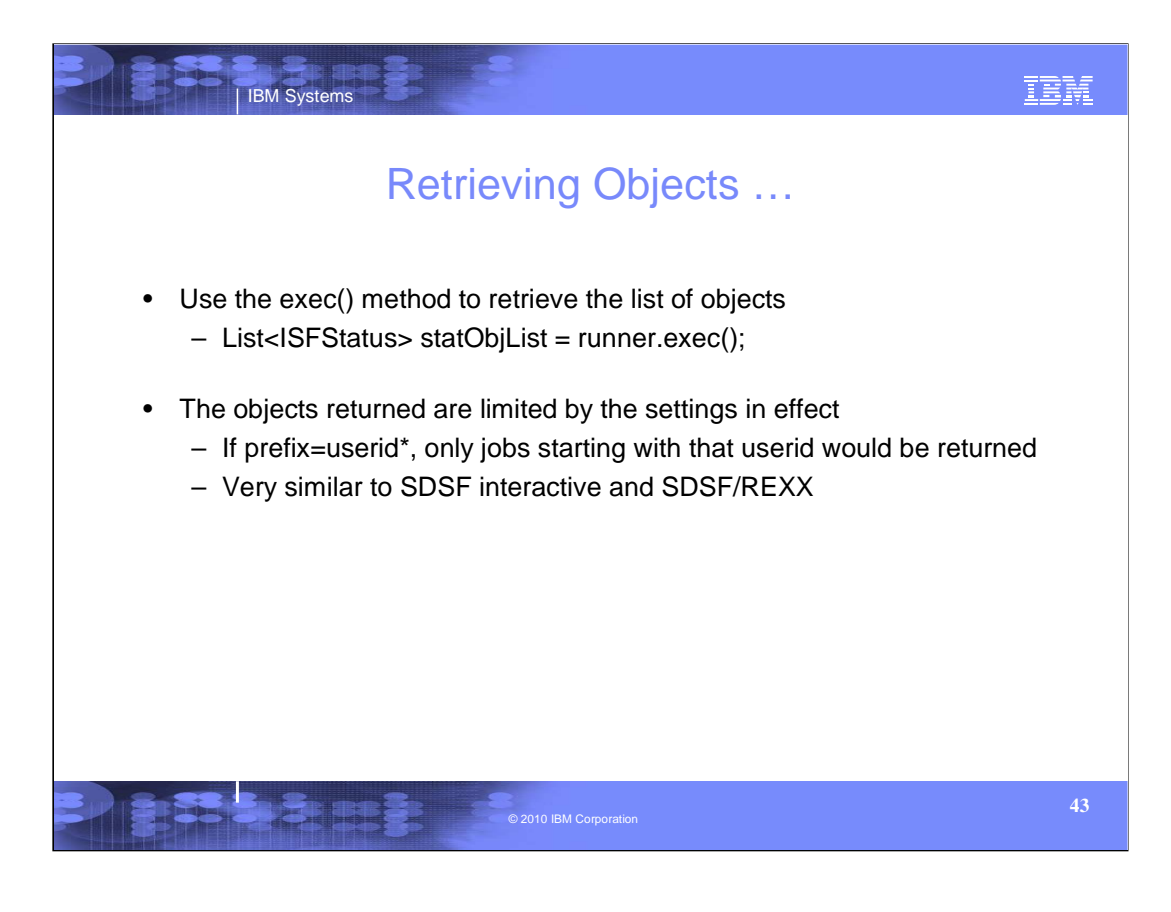

The runner exec() method retrieves the objects and returns them in a List. Then use standard list methods to traverse the objects being returned.

If the list cannot be created, an exception will be thrown. Explanatory messages will be returned in the ISFRequestResults object.

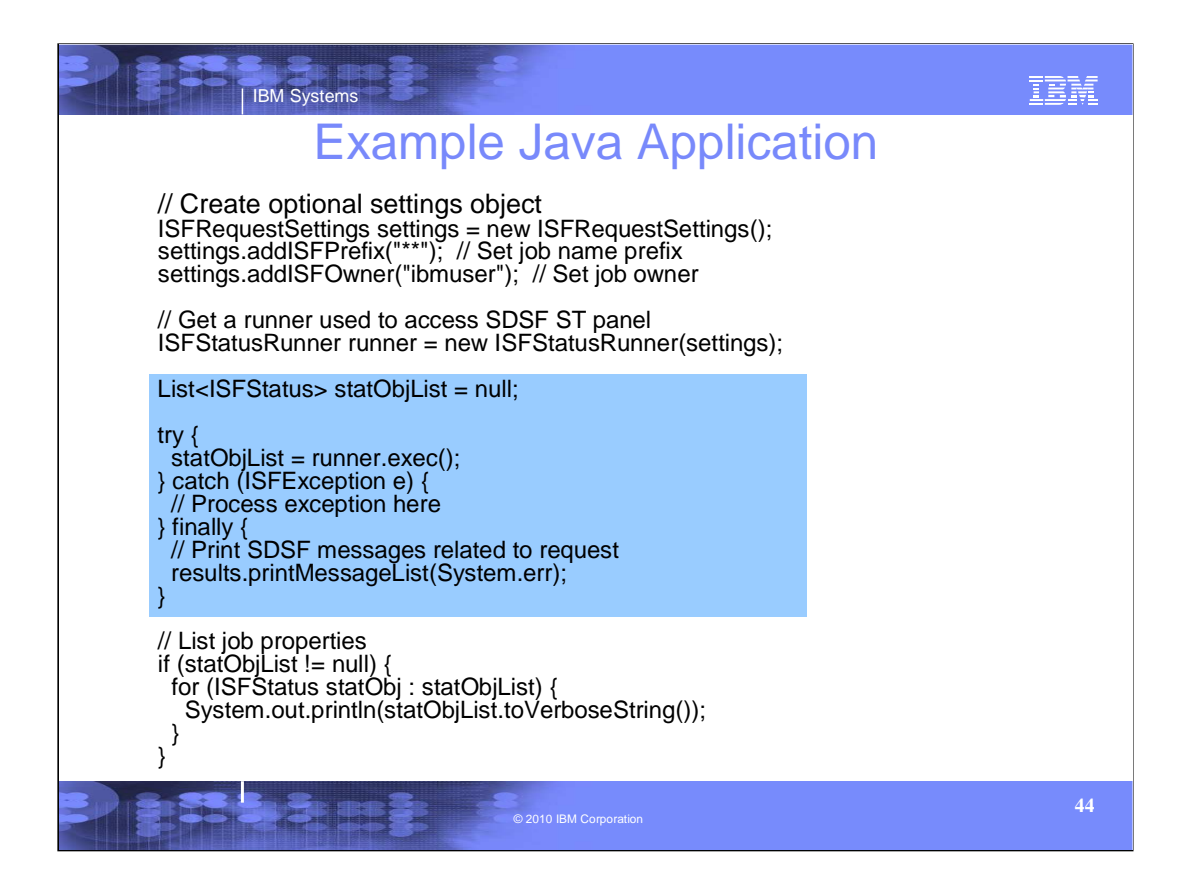

Notice the runner.exec() method to create the object list (of type ISFStatus).

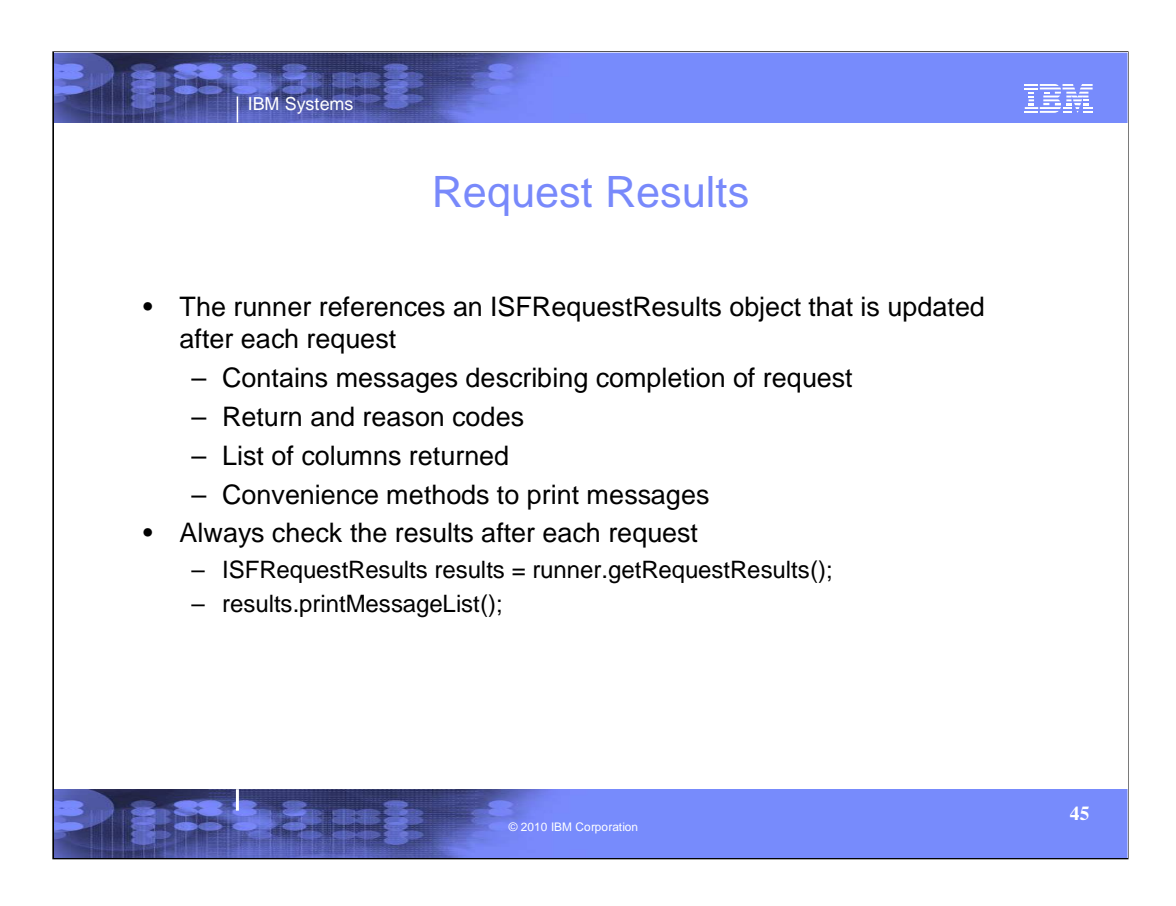

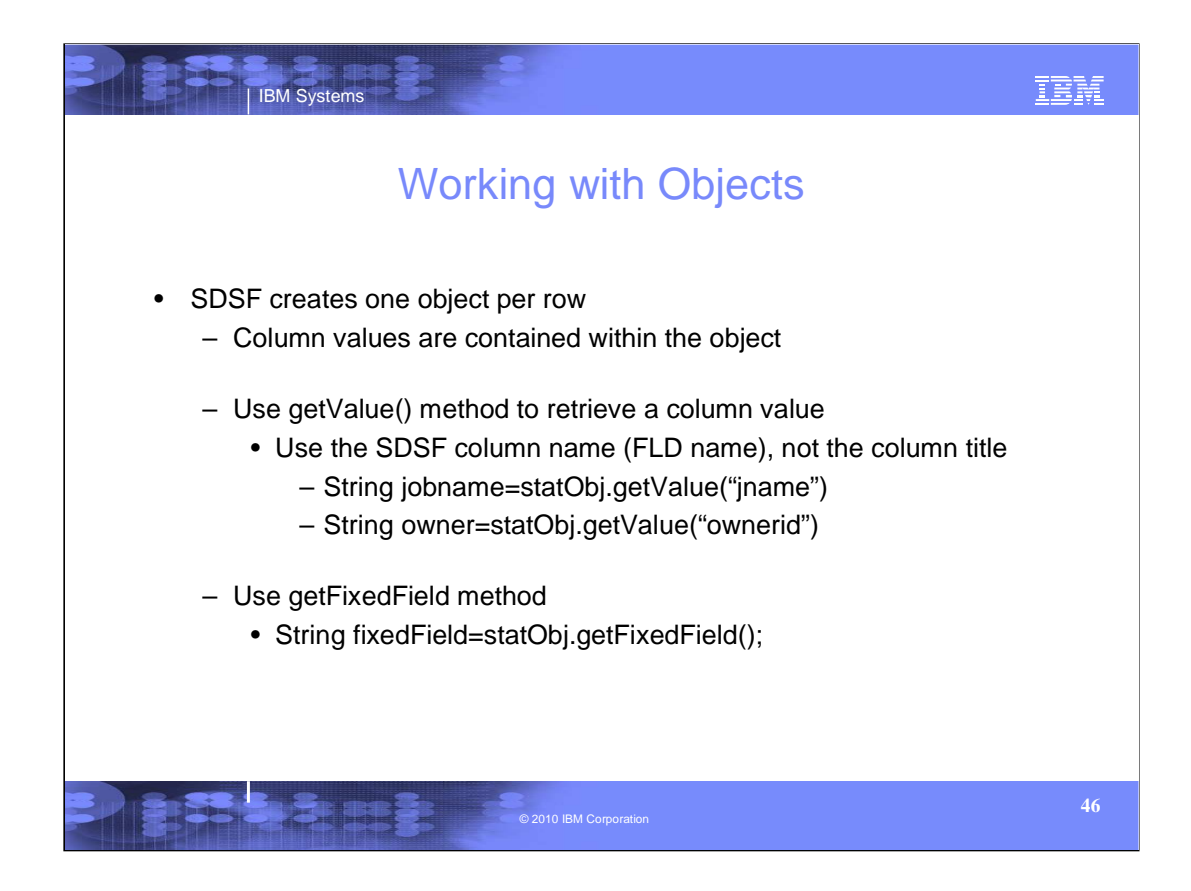

getValue always returns a formatted, string value for the column. Other methods available are:

•getValueBytes – returns column value as a byte array

•getRelatedValue – returns an array of related values when a column contains multiple values

•getRelatedValueBytes – returns an array of related values as byte arrays

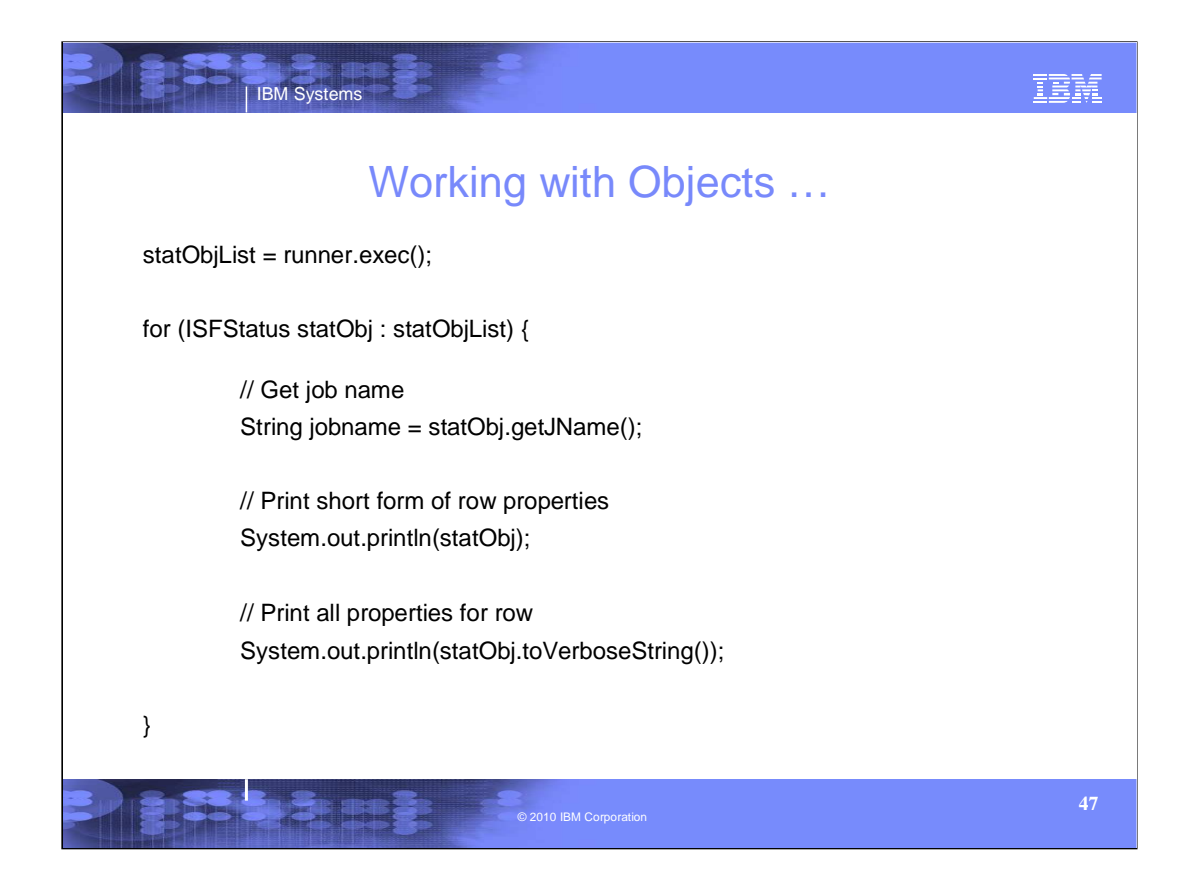

Many panels have convenience methods to retrieve commonly used columns.

Here we see the getJName() method to obtain the job name and is equivalent to getValue("jname").

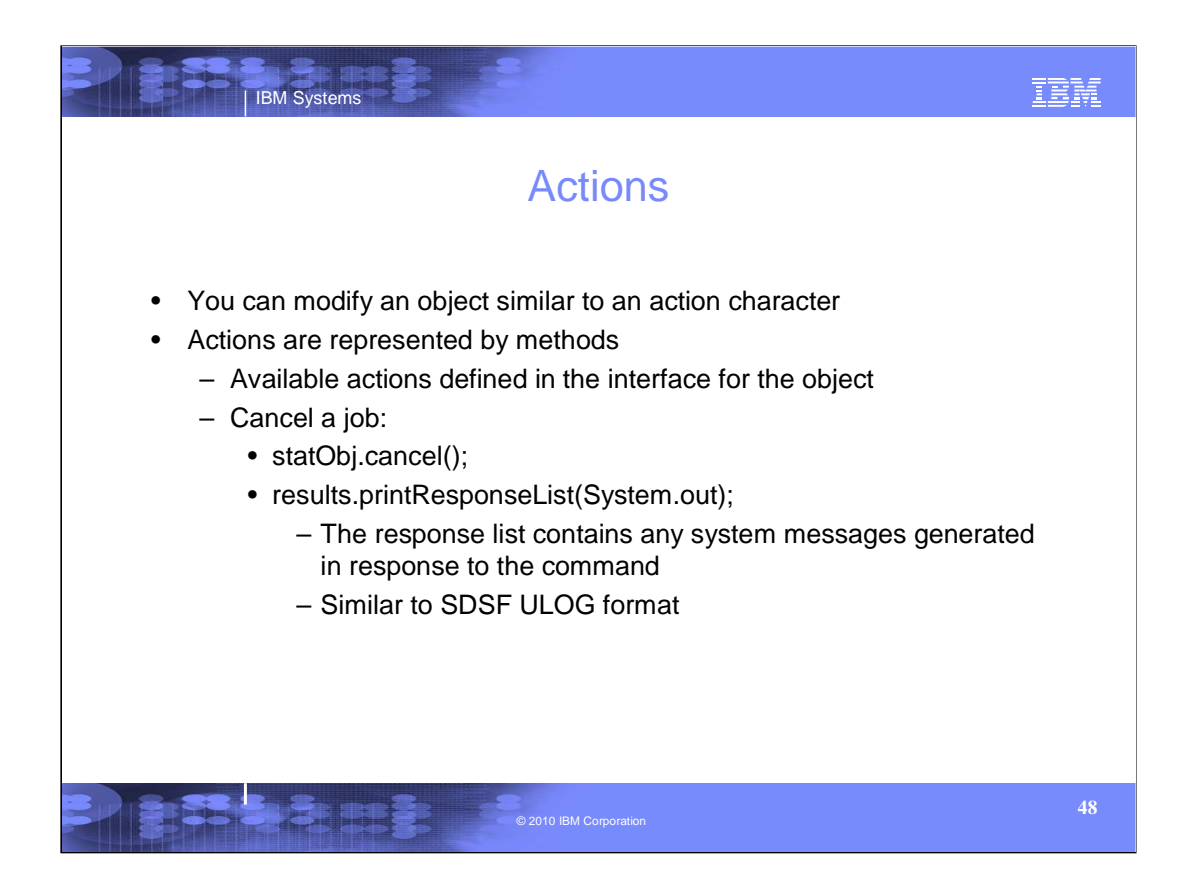

The response list contains a list of system messages generated as a result of the cancel command.

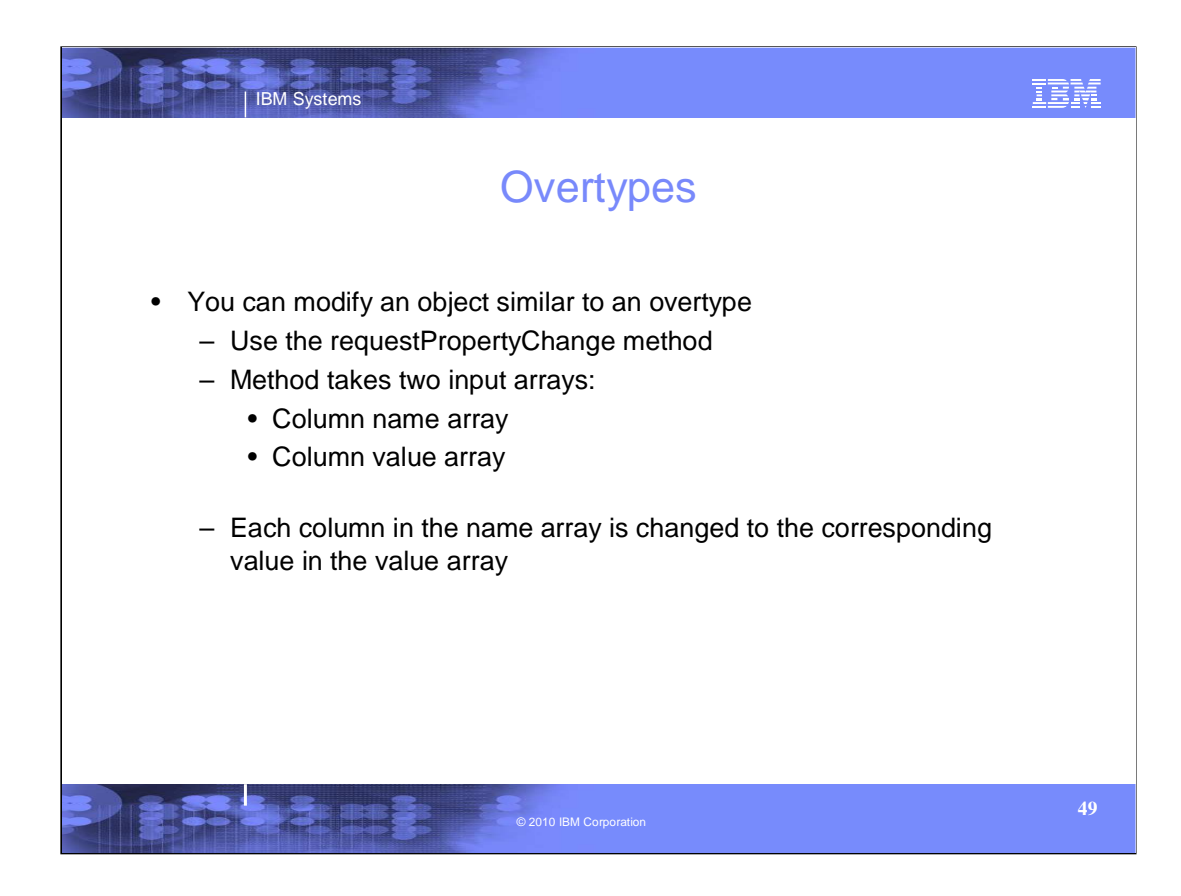

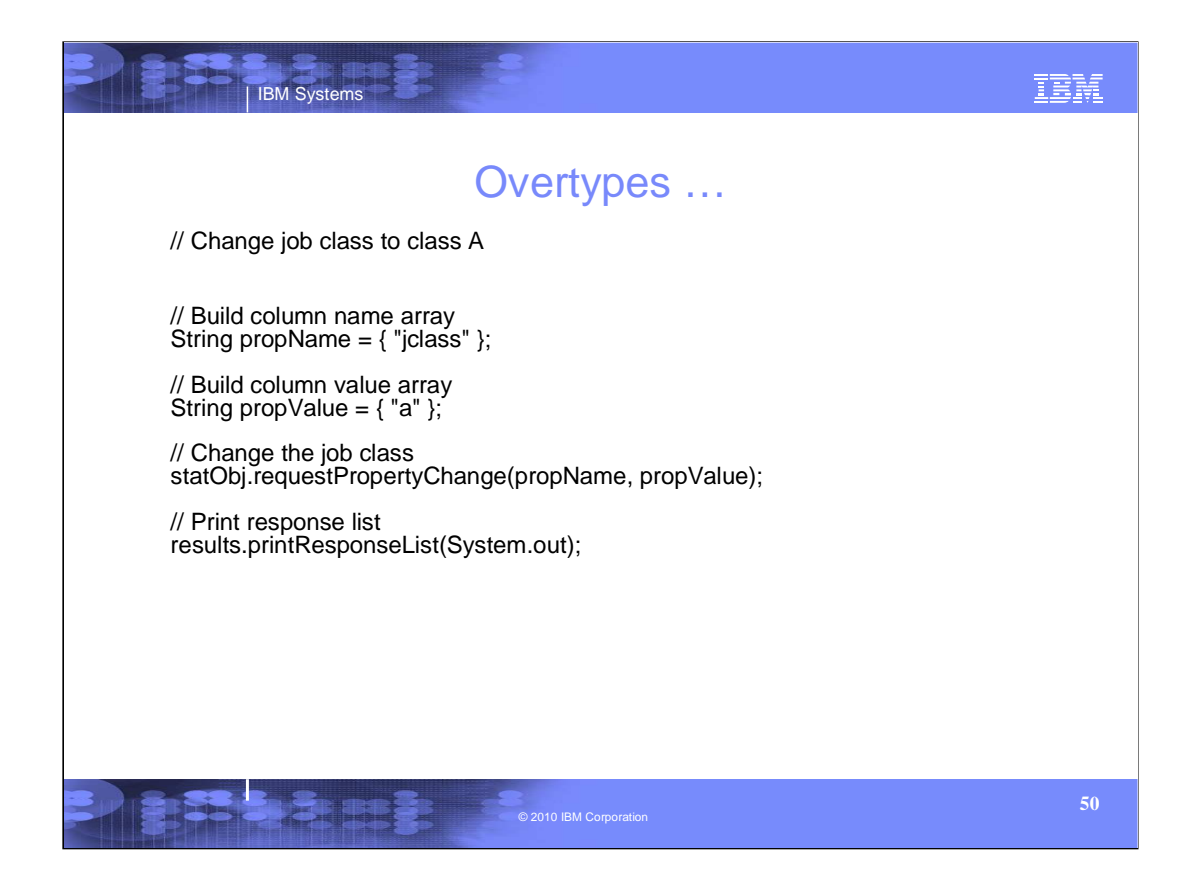

In this example, the job class for a job is changed to class A.

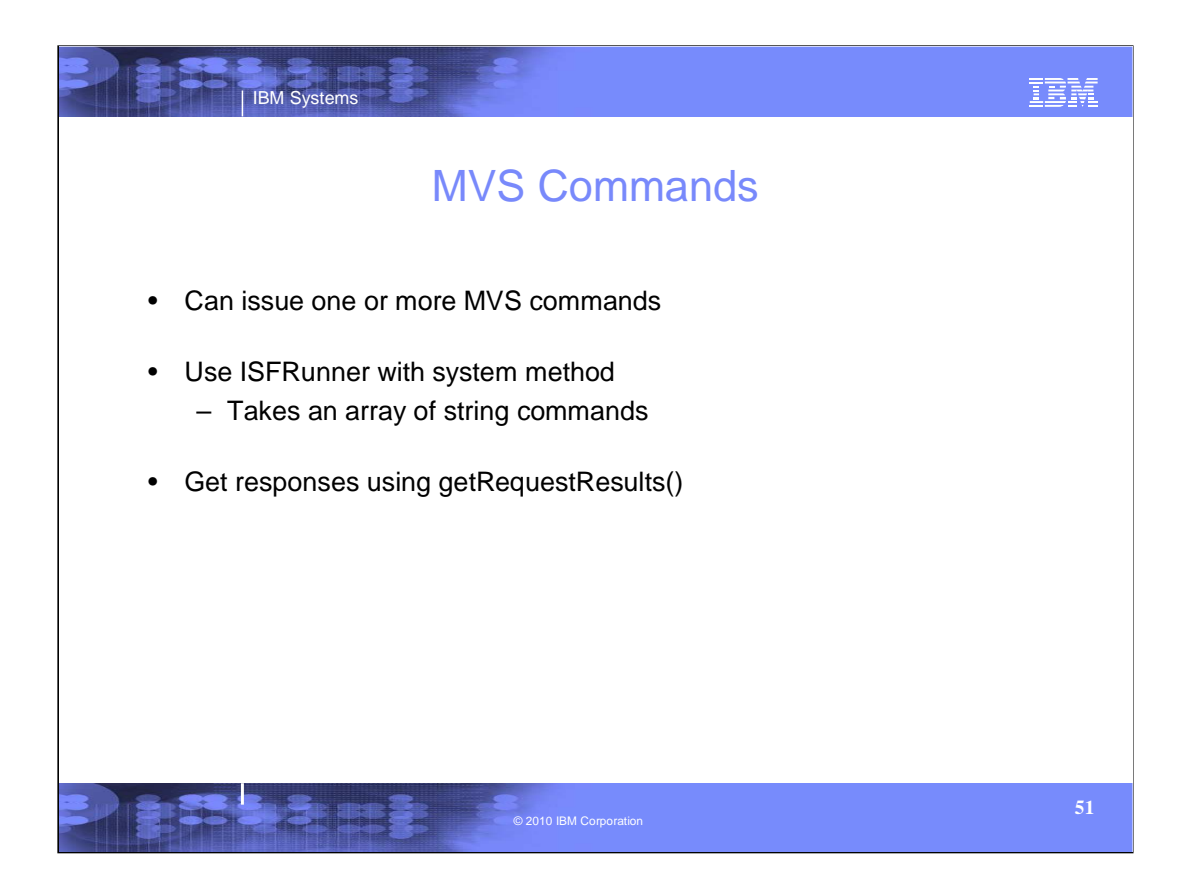

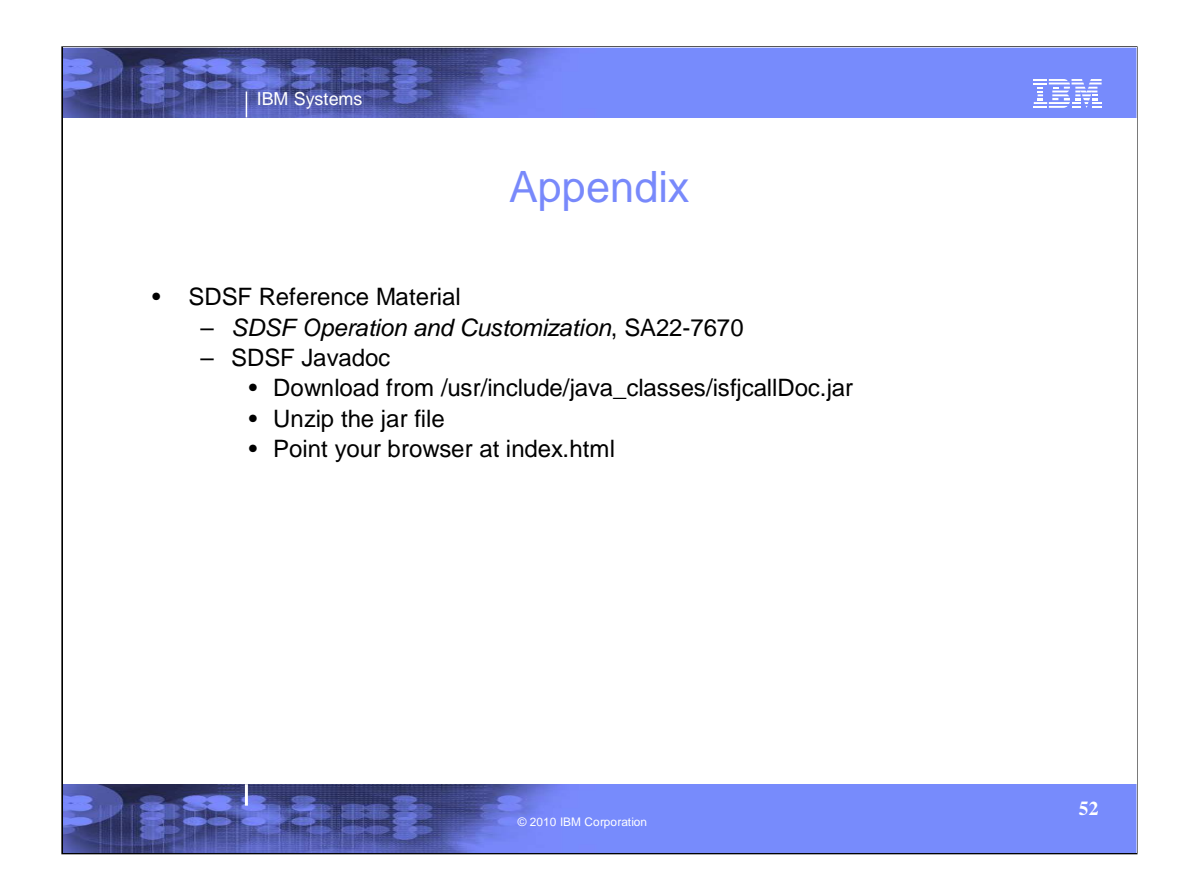

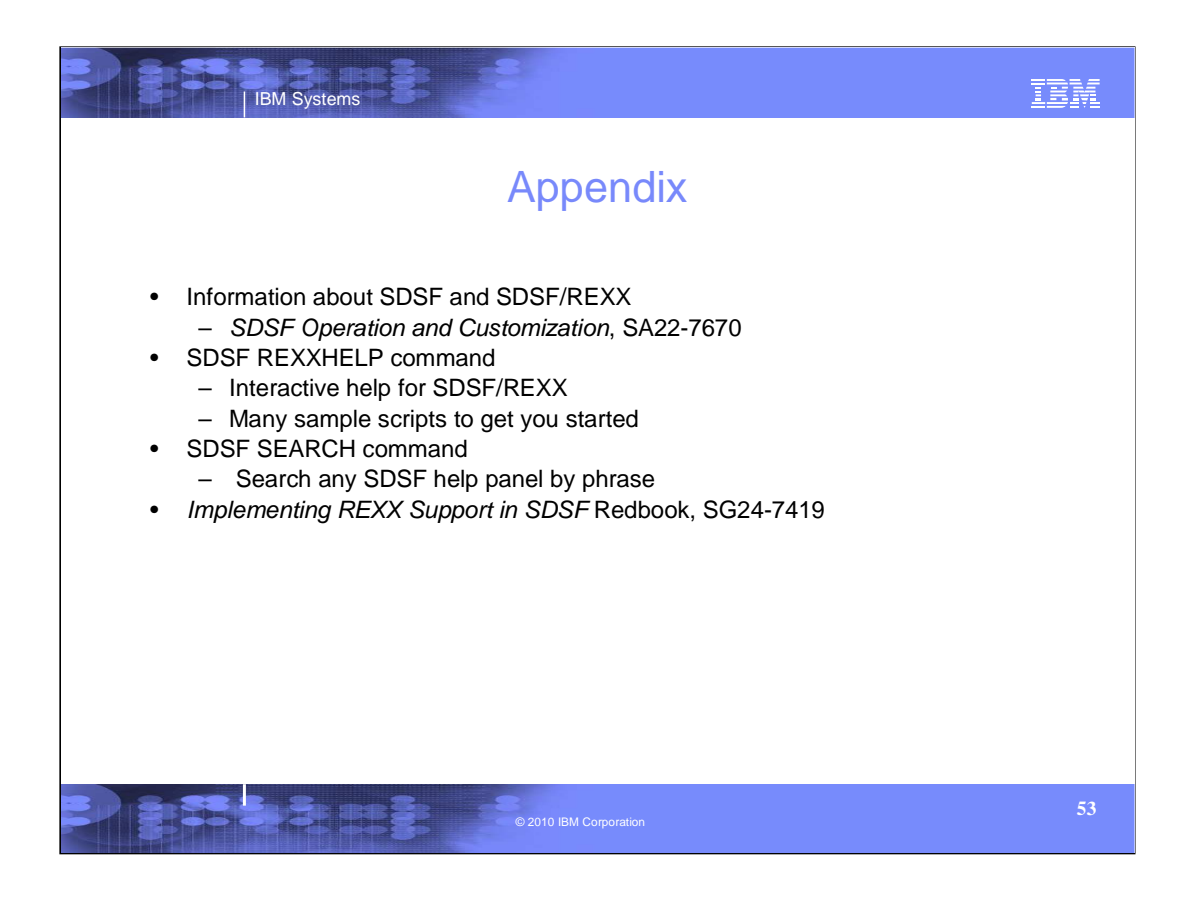

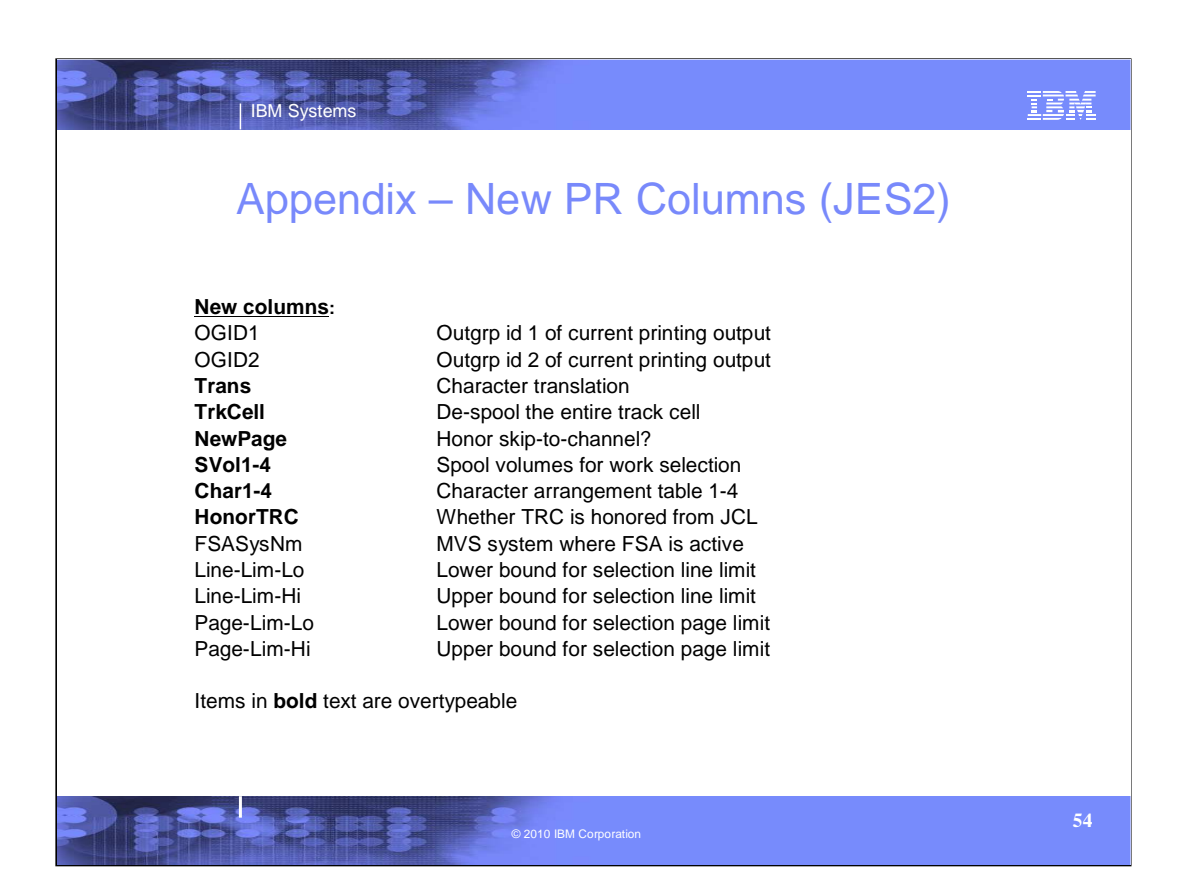

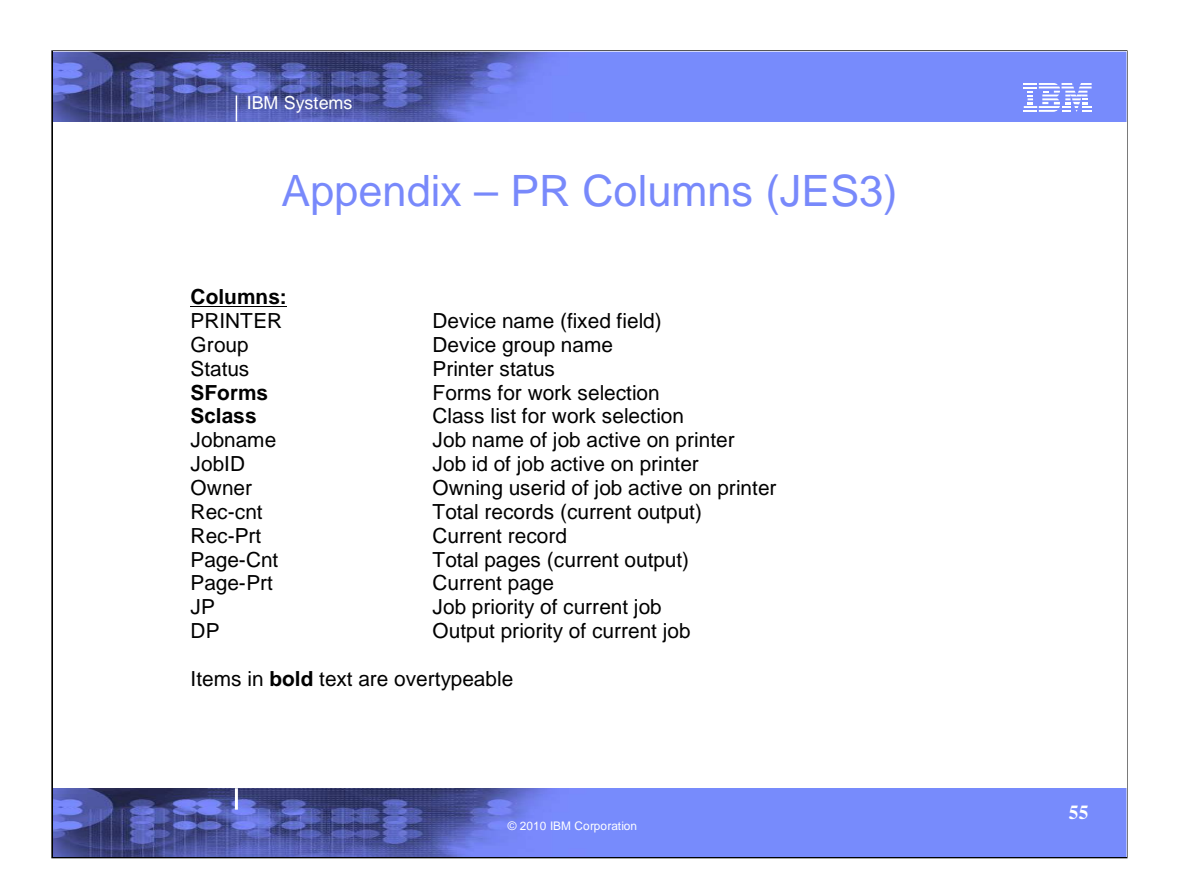

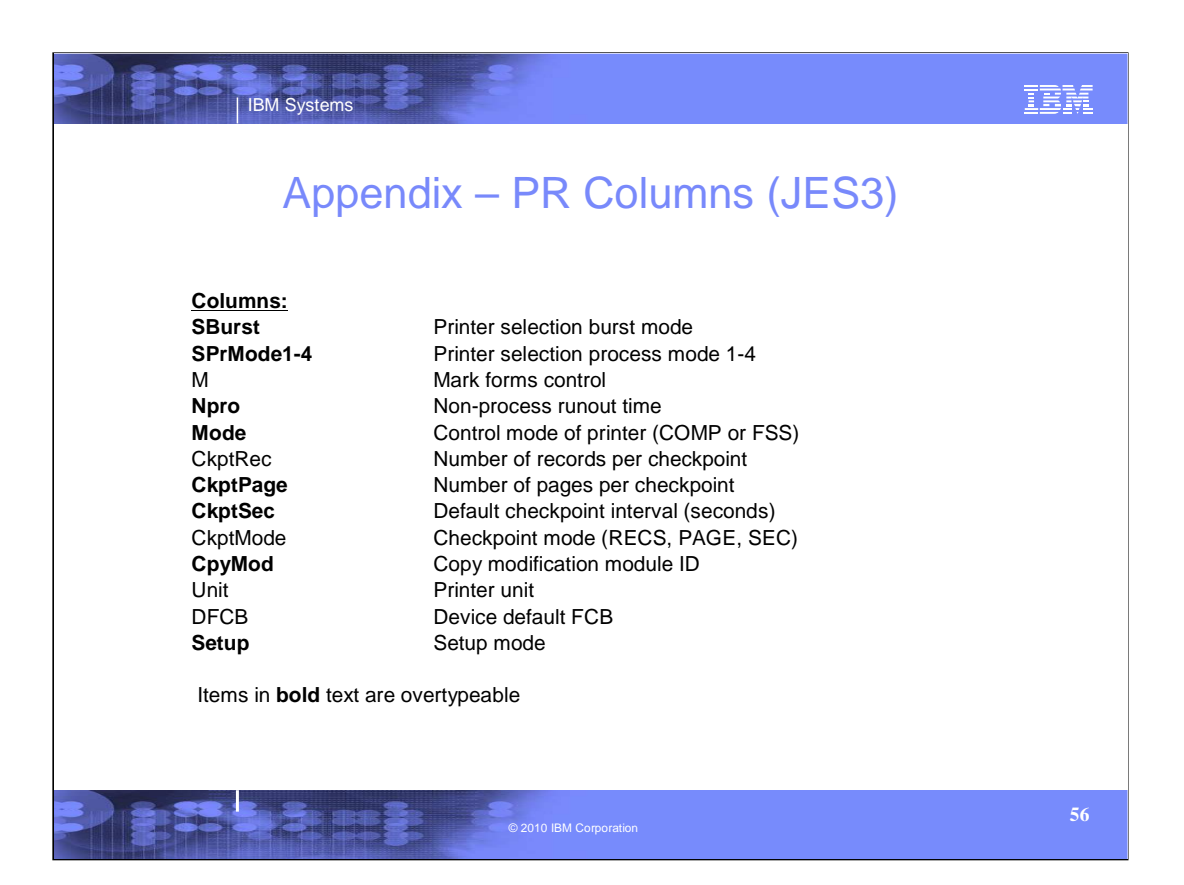

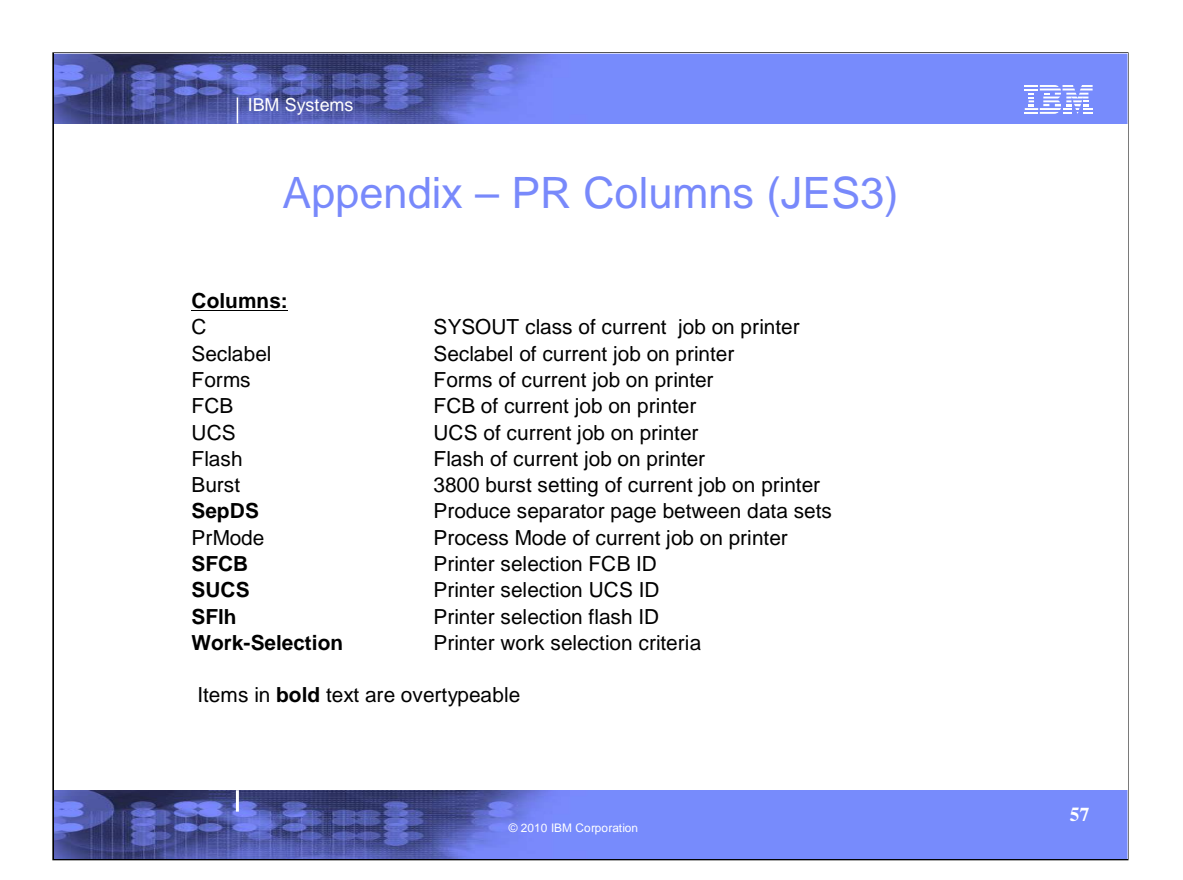

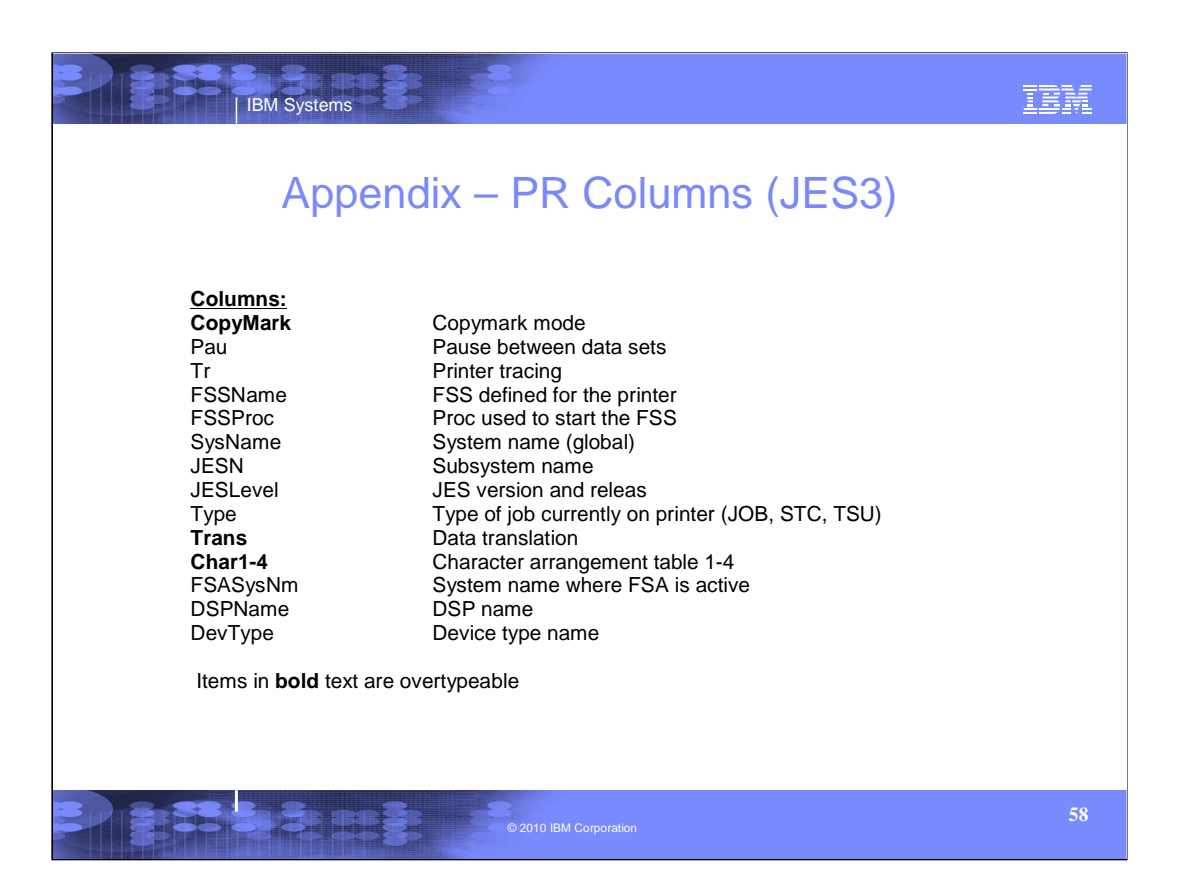

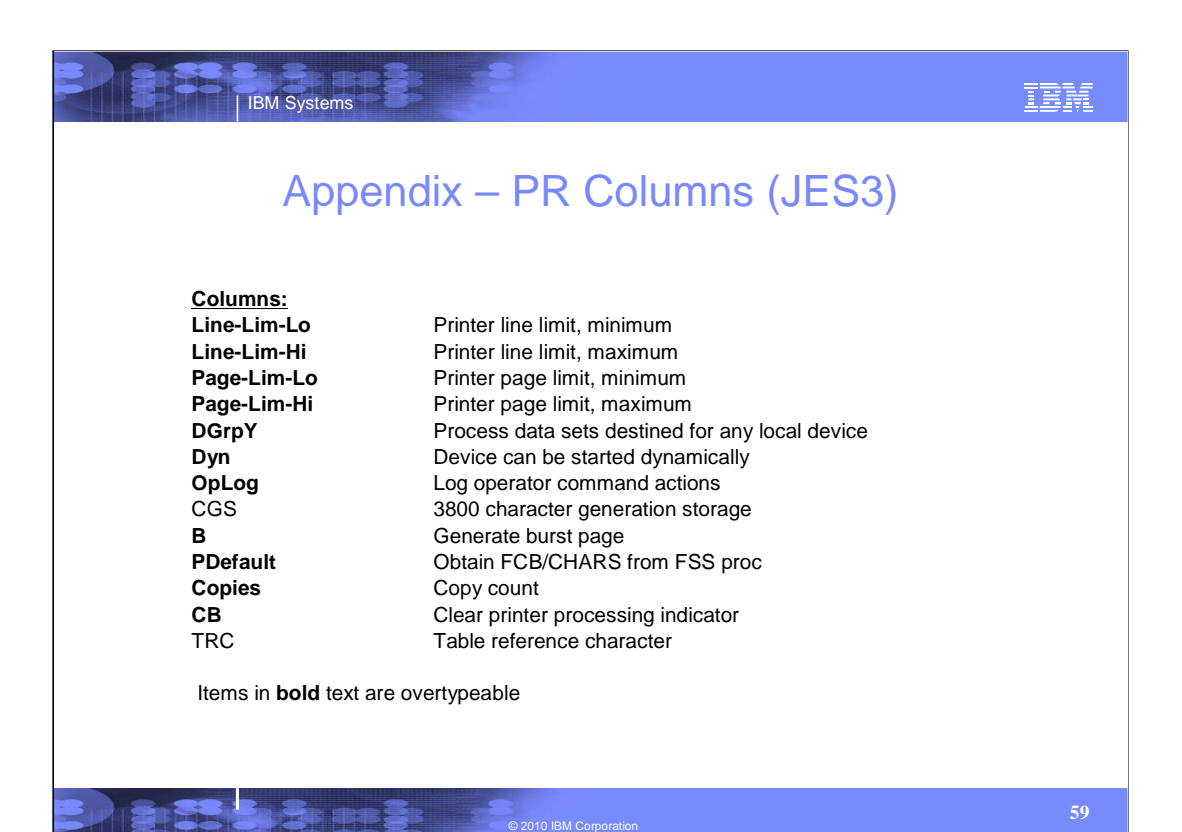

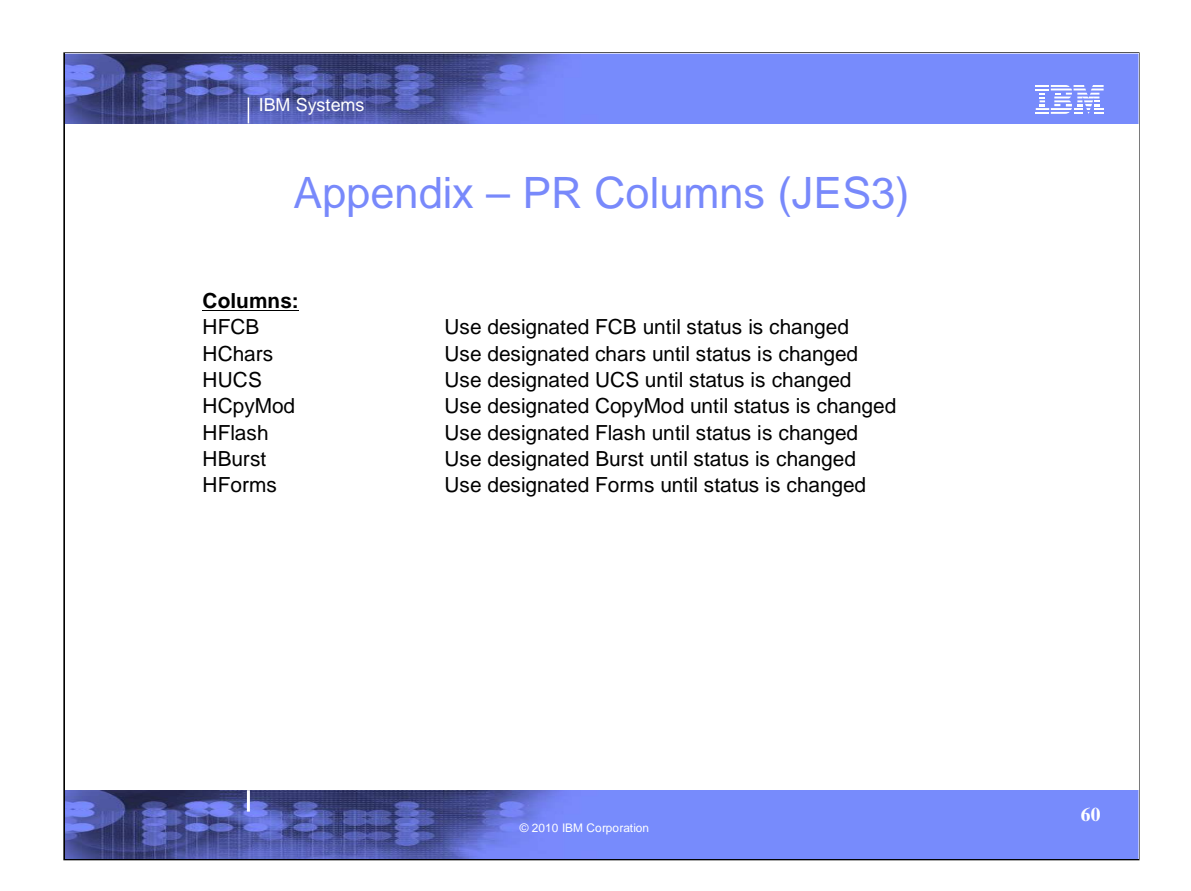

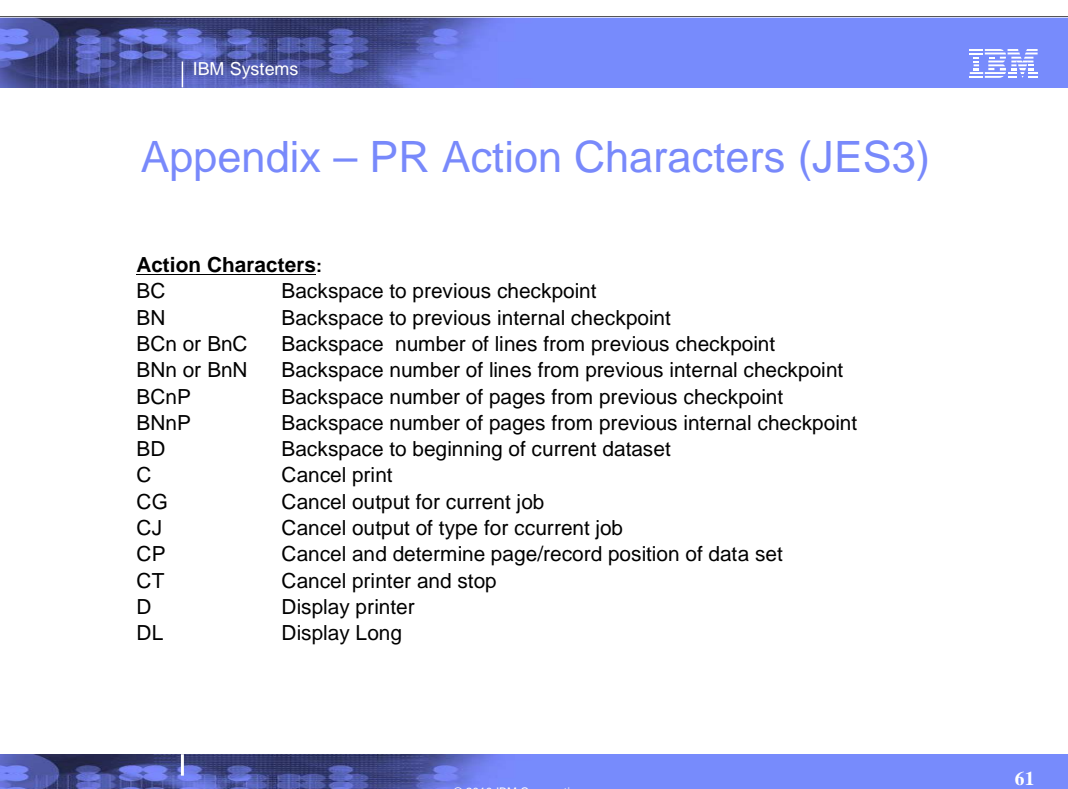

© 2010 IBM Corporation

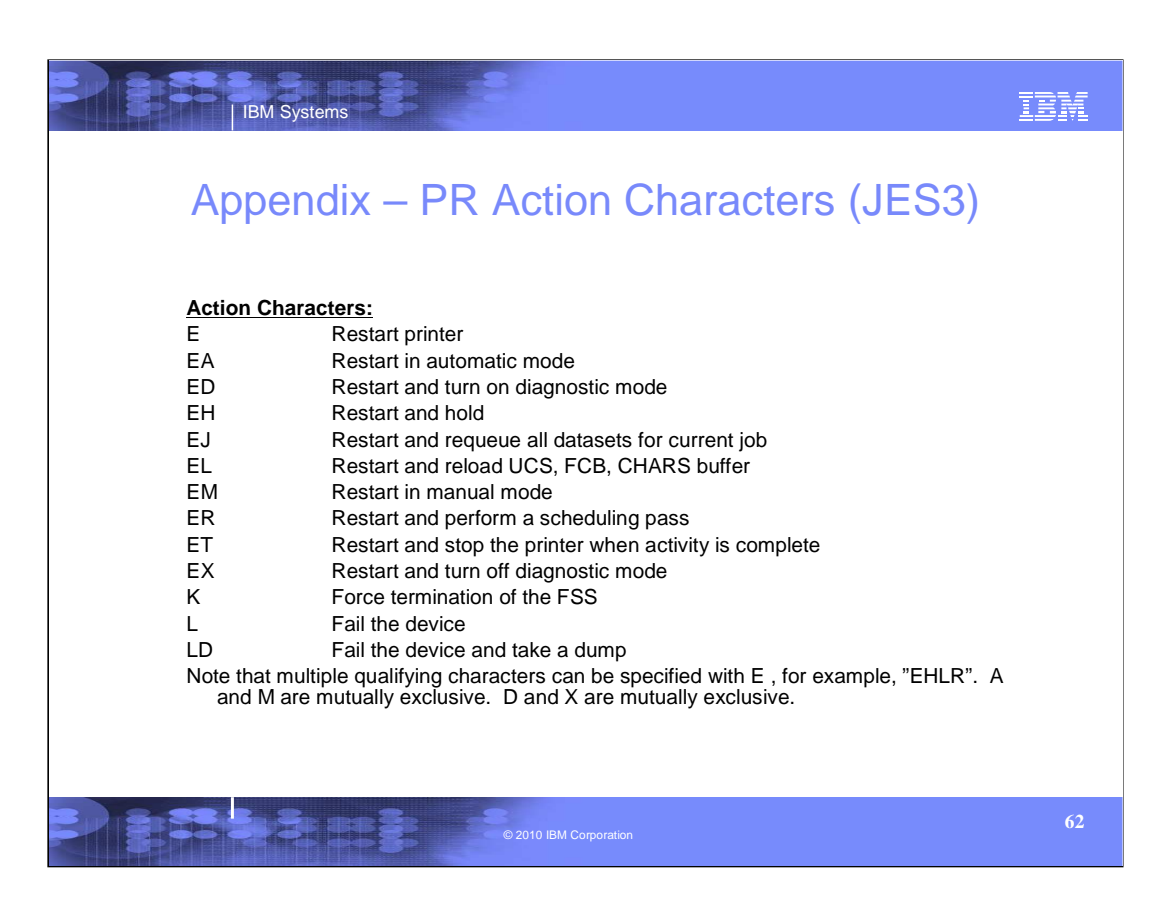

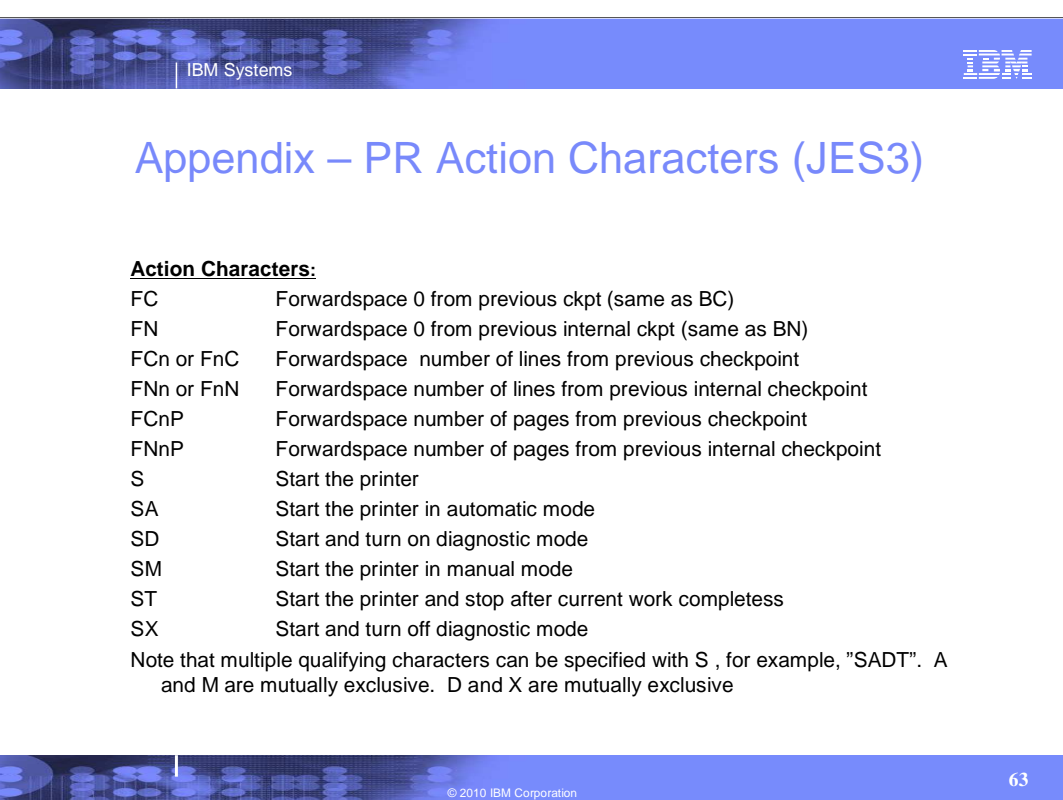

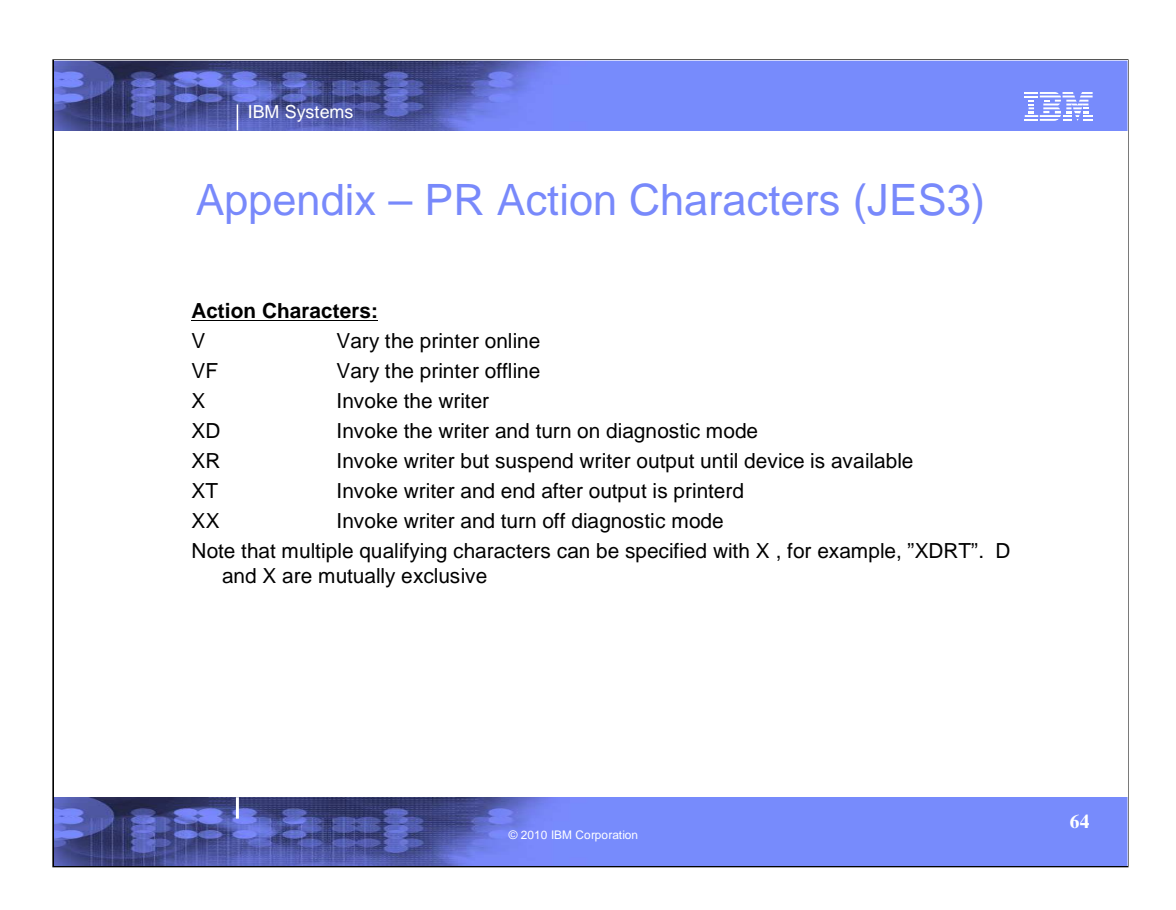